Pneumatics Service Automation

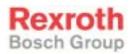

# Rexroth IndraControl VCP 20

**R911299722** Edition 02

**Project Planning Manual** 

|     |               |                  | 7 8 10      | E          |
|-----|---------------|------------------|-------------|------------|
|     |               |                  | 41 441 141  | ***        |
|     |               |                  | 316 VWX ASA | 3*/<br>1 - |
|     |               |                  |             | 3          |
| 107 | 1 10041 10041 | 1000110000110000 |             |            |
| 100 | Said Said     |                  |             | <u>IM</u>  |

П

| Title                   | Rexroth IndraControl VCP 20                                            |
|-------------------------|------------------------------------------------------------------------|
| Type of Documentation   | Project Planning Manual                                                |
| Document Typecode       | DOK-SUPPL*-VCP20*****-PR02-EN-P                                        |
| Internal File Reference | Document Number, 120-2100-B351-02/EN                                   |
| Pupose of Documentation | This document serves to describe the different variants of the VCP 20. |

#### **Record of Revisions**

| Description         | Release<br>Date | Notes          |
|---------------------|-----------------|----------------|
| 120-2100-B351-01/EN | 10.2003         | First edition  |
| 120-2100-B351-02/EN | 02.2004         | Second edition |
|                     |                 |                |

**Copyright** © Bosch Rexroth AG, 2004

Copying this document, giving it to others and the use or communication of the contents thereof without express authority, are forbidden. Offenders are liable for the payment of damages. All rights are reserved in the event of the grant of a patent or the registration of a utility model or design (DIN 34-1).

- **Validity** The specified data is for product description purposes only and may not be deemed to be guaranteed unless expressly confirmed in the contract. All rights are reserved with respect to the content of this documentation and the availability of the product.
- Published by Bosch Rexroth AG Bgm.-Dr.-Nebel-Str. 2 D-97816 Lohr a. Main Tel.: +49 (0) 93 52 / 40-0 Fax: +49 (0) 93 52 /40-45 85 http://www.boschrexroth.com/ Abt.: BRC/EPY (NH)
  - Note This document has been printed on chlorine-free bleached paper.

Contents

## Contents

| <b>1</b><br>1.1 | System Presentation1<br>Brief Description of the VCP 20            |      |
|-----------------|--------------------------------------------------------------------|------|
| 1.2             | Operating System                                                   |      |
| 1.3             | Commissioning                                                      |      |
| 1.0             |                                                                    |      |
| 2               | Important Directions for Use2                                      |      |
| 2.1             | Appropriate Use                                                    |      |
| 2.1.1           | Introduction                                                       |      |
| 2.1.2           | Areas of Use and Application                                       |      |
| 2.2             | Inappropriate Use                                                  | 2–2  |
| 3               | Safety Instructions for Electric Drives                            |      |
|                 | and Controls                                                       | 3–1  |
| 3.1             | Introduction                                                       | 3–1  |
| 3.2             | Explanations                                                       |      |
| 3.3             | Hazards by Improper Use                                            |      |
| 3.4             | General Information                                                |      |
| 3.5             | Protection Against Contact with Electrical Parts                   | 3–4  |
| 3.6             | Protection Against Electric Shock by Protective Low Voltage (PELV) | 3_5  |
| 3.7             | Protection Against Dangerous Movements                             |      |
| 3.8             | Protection Against Magnetic and Electromagnetic Fields             |      |
|                 | During Operation and Mounting                                      |      |
| 3.9             | Protection Against Contact with Hot Parts                          |      |
| 3.10            | Protection During Handling and Mounting                            |      |
| 3.11            | Battery Safety                                                     |      |
| 3.12            | Protection Against Pressurized Systems                             | 8–10 |
| 4               | Technical Data                                                     | 1—1  |
| 4.1             | Front Panel and Housing                                            |      |
| 4.2             | Keyboard                                                           |      |
| 4.3             | Display                                                            |      |
| 4.4             | Electrical Data                                                    |      |
| 4.5             | Interfaces                                                         |      |
| 4.6<br>4.7      | Central Processing Unit and Memory<br>Connection System            |      |
| 4.8             | Ambient Conditions                                                 |      |
| 4.9             | Standards and Guidelines                                           |      |
| 4.10            | Compatibility Test                                                 |      |
| 5               | Dimensions                                                         | 5_1  |
| 5.1             | Installation                                                       |      |
| 5.1.1           | Front Panel Dimensions                                             |      |
| 5.1.2           | Mounting Cutout                                                    |      |
|                 |                                                                    |      |

Contents

| 5.1.3 | Side View, Mounting Depth5- | 4 |
|-------|-----------------------------|---|
|       |                             |   |

| 6       | Display and Operating Components 6-1                     |
|---------|----------------------------------------------------------|
| 6.1     | Display                                                  |
| 6.1.1   | Setting the Contrast 6-1                                 |
| 6.1.2   | Default Contrast Setting                                 |
| 6.1.3   | Character Attributes                                     |
| 6.1.4   | Fonts                                                    |
| 6.2     | Keyboard                                                 |
| 6.2.1   | Edit Keys6-3                                             |
| 6.2.2   | Navigation Keys6-4                                       |
| 6.2.3   | Special Keys                                             |
| 6.2.4   | Function Keys 6-5                                        |
| 6.2.4.1 | Slide-in Identification Strips for the Function Keys 6-6 |
| 6.2.5   | User Mode Switch                                         |

| 7       | Interfaces                         |
|---------|------------------------------------|
| 7.1     | Standard Interfaces                |
| 7.1.1   | TTY / 20 mA Current Loop (X3-SER1) |
| 7.1.1.1 | Pin Assignment7–3                  |
| 7.1.1.2 | Termination                        |
| 7.1.2   | RS485 (X3-SER1)7–5                 |
| 7.1.2.1 | Pin Assignment7–5                  |
| 7.1.2.2 | Termination                        |
| 7.1.3   | RS232c (X3-SER1)7-7                |
| 7.1.3.1 | Pin Assignment7–7                  |
| 7.1.3.2 | Termination7–7                     |
| 7.1.4   | RS232c (X3-SER2)7–8                |
| 7.1.4.1 | Pin Assignment7–8                  |
| 7.2     | Field Bus Interfaces7–9            |
| 7.2.1   | DeviceNet (X2.1 / X2.2)            |
| 7.2.1.1 | Pin Assignment7–11                 |
| 7.2.1.2 | Cable7-11                          |
| 7.2.1.3 | Termination7–12                    |
| 7.2.1.4 | Diagnostics7-12                    |
| 7.2.2   | INTERBUS (X2.1 / X2.2)7–13         |
| 7.2.2.1 | Pin Assignment7–14                 |
| 7.2.2.2 | Cable7-15                          |
| 7.2.2.3 | Diagnostics7-15                    |
| 7.2.3   | PROFIBUS DP (X2)                   |
| 7.2.3.1 | Pin Assignment7–17                 |
| 7.2.3.2 | Cable7-17                          |
| 7.2.3.3 | Termination7–18                    |
| 7.2.3.4 | Diagnostics7-18                    |
| 7.3     | Shielding D-SUB Connectors7–19     |

| 8   | Maintenance and Installation    | 8–1 |
|-----|---------------------------------|-----|
| 8.1 | General Information             |     |
| 8.2 | Exchange of Hardware Components |     |
| 8.3 | Data Backup                     |     |

| 8.4<br>8.5<br>8.6<br>8.6.1<br>8.7<br>8.8<br>8.9<br>8.9.1<br>8.9.2 | Unpacking the Device8–1Identification8–2Connecting8–3Supply Voltage 24 V8–3Front Panel8–5Fuse8–5Battery8–6Changing the Battery8–6Battery Disposal8–6 |
|-------------------------------------------------------------------|----------------------------------------------------------------------------------------------------|
| 9                                                                 | Ordering Information9–1                                                                                                    |
| 9.1                                                               | Type Code                                                                                                    |
| 9.2                                                               | Accessories                                                                                                    |
| 10                                                                | List of Figures 10–1                                                                                                    |
| 11                                                                | Index11–1                                                                                                    |
| 12                                                                | Service & Support 12–1                                                                                                    |
| 12.1                                                              | Helpdesk                                                                                                    |
| 12.2                                                              | Service-Hotline                                                                                                    |
| 12.3                                                              | Internet                                                                                                    |
| 12.4                                                              | Vor der Kontaktaufnahme Before contacting us 12-2                                                                                                    |
| 12.5                                                              | Kundenbetreuungsstellen - Sales & Service Facilities 12-2                                                                                            |
| 12.5.1                                                            | Deutschland - Germany 12-2                                                                                                    |
| 12.5.2                                                            | Europa (West) - Europe (West) 12-3                                                                                                    |
| 12.5.3                                                            | Europa (Ost) - Europe (East)                                                                                                    |
| 12.5.4                                                            | Afrika, Asien, Australien (inkl. Pazifischer Raum) -                                                                                                 |
| 12.5.5                                                            | Africa, Asia, Australia (incl. Pacific Rim)                                                                                                    |
| 12.5.5                                                            | Südamerika - South America                                                                                                    |
|                                                                   |                                                                                                    |

Contents

System Presentation

## **1** System Presentation

### **1.1** Brief Description of the VCP 20

The small operator terminal VCP 20 is a machine operator terminal which can initiate functions in the machine as defined in the application.

Special features of the VCP 20 are its compact design and the seal running around the rear. Thus, it is suitable for various applications. Furthermore, every mounting position is possible.

Depending on the variant, the small operator terminal is equipped either with three serial standard interfaces or with a field bus interface.

The front panel with short-stroke keyboard consists of a 3 mm aluminium plate with tapered edges and is covered by a chemical resistive Polyester foil with embossed key areas.

| Rexroth |                      | IndraControl VCP 20                                                               |
|---------|----------------------|-----------------------------------------------------------------------------------|
|         |                      | ABC DEF GHI                                                                       |
|         |                      | JKL         MN0         PQR         <=>           4         5         6         + |
|         |                      | STU         VWX         YZ%         \*/           1         2         3         - |
|         |                      | ()* :?! <i>∅</i> ⇒                                                                |
| _       |                      |                                                                                   |
|         | F1 F2 F3 F7 F8 F9    |                                                                                   |
|         | F4 F5 F6 F10 F11 F12 | Help                                                                              |
|         |                      |                                                                                   |

Fig. 1-1: VCP 20 with keyboard

### 1.2 Operating System

A special operating system is installed on the small operator terminal. If necessary, this operating system can be reloaded into the device (firm-ware download). This can be done with the associated programming software "VI Composer".

System Presentation

### 1.3 Commissioning

Mount the device properly (for more information, see chapter Dimensions). Then connect the device to the voltage supply and to the control unit or the field bus system, if required. Important Directions for Use

#### 2 Important Directions for Use

#### 2.1 Appropriate Use

#### 2.1.1 Introduction

Rexroth products represent state-of-the-art developments and manufacturing. They are tested prior to delivery to ensure operating safety and reliability.

The products may only be used in the manner that is defined as appropriate. If they are used in an inappropriate manner, then situations can develop that may lead to property damage or injury to personnel.

Bosch Rexroth, as manufacturer, is not liable for any damages resulting from inappropriate use. In such cases, the guarantee and the right to payment of damages resulting from inappropriate use are forfeited. The user alone carries all responsibility of the risks.

> Before using Rexroth products, make sure that all the pre-requisites for appropriate use of the products are satisfied:

- Personnel that in any way, shape or form uses our products must first read and understand the relevant safety instructions and be familiar with appropriate use.
- If the product takes the form of hardware, then they must remain in their original state, in other words, no structural changes are permitted. It is not permitted to decompile software products or alter source codes.
- Do not mount damaged or faulty products or use them in operation.
- Make sure that the products have been installed in the manner described in the relevant documentation.

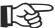

Important Directions for Use

### 2.1.2 Areas of Use and Application

The small operator terminal VCP 20 made by Bosch Rexroth allows to operate and control machines and installations and serves to visualize the information on the machine/installation to be operated required by the user.

The VCP 20 may only be used with the accessories and parts specified in this document. If a component has not been specifically named, then it may not be either mounted or connected. The same applies to cables and lines.

Operation is only permitted in the specified configurations and combinations of components using the software and firmware as specified in the relevant function descriptions.

The small operator terminals VCP 20 have been developed for use in single or multiple-axis control tasks.

Typical applications of the VCP 20 are:

- Handling and assembly systems,
- Packaging machines,
- Printing and paper processing machines and
- Machine tools.

The VCP 20 may only be operated under the assembly, installation and ambient conditions as described here (temperature, system of protection, humidity, EMC requirements, etc.) and in the position specified.

### 2.2 Inappropriate Use

Using the small operator terminal outside of the above-referenced areas of application or under operating conditions other than described in the document and the technical data specified is defined as "inappropriate use".

The small operator terminal may not be used, if

- they are subject to operating conditions that do not meet the above specified ambient conditions. This includes, for example, operation under water, in the case of extreme temperature fluctuations or extremely high maximum temperatures or if
- Bosch Rexroth has not specifically released them for that intended purpose. Please note the specifications outlined in the general Safety Guidelines!

## **3** Safety Instructions for Electric Drives and Controls

### 3.1 Introduction

Read these instructions before the initial startup of the equipment in order to eliminate the risk of bodily harm or material damage. Follow these safety instructions at all times.Do not attempt to install or start up this equipment without first reading all documentation provided with the product. Read and understand these safety instructions and all user documentation of the equipment prior to working with the equipment at any time. If you do not have the user documentation for your equipment, contact your local Bosch Rexroth representative to send this documentation immediately to the person or persons responsible for the safe operation of this equipment. If the equipment is resold, rented or transferred or passed on to others, then these safety instructions must be delivered with the equipment.

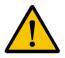

#### WARNING

Improper use of this equipment, failure to follow the safety instructions in this document or tampering with the product, including disabling of safety devices, may result in material damage, bodily harm, electric shock or even death!

### 3.2 **Explanations**

The safety instructions describe the following degrees of hazard seriousness in compliance with ANSI Z535. The degree of hazard seriousness informs about the consequences resulting from non-compliance with the safety instructions.

| Warning<br>symbol | Signal word and degree of hazard seriousness according to ANSI |
|-------------------|----------------------------------------------------------------|
|                   | DANGER<br>Death or severe bodily harm will occur.              |
|                   | <b>WARNING</b><br>Death or severe bodily harm may occur.       |
|                   | <b>CAUTION</b><br>Bodily harm or material damage may occur.    |

Fig. 3-1: Hazard classification (according to ANSI Z535)

### 3.3 Hazards by Improper Use

| <b>DANGER</b><br>High voltage and high discharge current! Danger to life or severe bodily<br>harm by electric shock!                                                                    |
|----------------------------------------------------------------------------------------------------|
| <b>DANGER</b><br>Dangerous movements! Danger to life, severe bodily harm or material damage by unintentional motor movements!                                                           |
| <b>WARNING</b><br>High electrical voltage due to wrong connections! Danger to life or bodily harm by electric shock!                                                                    |
| <b>WARNING</b><br>Health hazard for persons with heart pacemakers, metal implants and hearing aids in proximity to electrical equipment!                                                |
| <b>CAUTION</b><br>Surface of machine housing could be extremely hot! Danger of injury!<br>Danger of burns!                                                                              |
| <b>CAUTION</b><br>Risk of injury due to improper handling! Bodily harm caused by crush-<br>ing, shearing, cutting and mechanical shock or incorrect handling of<br>pressurized systems! |
| <b>CAUTION</b><br>Risk of injury due to incorrect handling of batteries!                                                                                                    |
|                                                                                                    |

### 3.4 General Information

- Bosch Rexroth AG is not liable for damages resulting from failure to observe the warnings provided in this documentation.
- Read the operating, maintenance and safety instructions in your language before starting up the machine. If you find that you cannot completely understand the documentation for your product, please ask your supplier to clarify.
- Proper and correct transport, storage, assembly and installation as well as care in operation and maintenance are prerequisites for optimal and safe operation of this equipment.
- Only persons who are trained and qualified for the use and operation of the equipment may work on this equipment or within its proximity.

- Furthermore, they must be trained, instructed and qualified to switch electrical circuits and equipment on and off in accordance with technical safety regulations, to ground them and to mark them according to the requirements of safe work practices. They must have adequate safety equipment and be trained in first aid.
- Only use spare parts and accessories approved by the manufacturer.
- Follow all safety regulations and requirements for the specific application as practiced in the country of use.
- The equipment is designed for installation in industrial machinery.
- The ambient conditions given in the product documentation must be observed.
- Use only safety features and applications that are clearly and explicitly approved in the Project Planning Manual.
- For example, the following areas of use are not permitted: construction cranes, elevators used for people or freight, devices and vehicles to transport people, medical applications, refinery plants, transport of hazardous goods, nuclear applications, applications sensitive to high frequency, mining, food processing, control of protection equipment (also in a machine).
- The information given in the documentation of the product with regard to the use of the delivered components contains only examples of applications and suggestions.

The machine and installation manufacturer must

- make sure that the delivered components are suited for his individual application and check the information given in this documentation with regard to the use of the components,
- make sure that his application complies with the applicable safety regulations and standards and carry out the required measures, modifications and complements.
- Startup of the delivered components is only permitted once it is sure that the machine or installation in which they are installed complies with the national regulations, safety specifications and standards of the application.
- Operation is only permitted if the national EMC regulations for the application are met.
- The instructions for installation in accordance with EMC requirements can be found in the documentation "EMC in Drive and Control Systems".
- Technical data, connections and operational conditions are specified in the product documentation and must be followed at all times.

The machine or installation manufacturer is responsible for compliance with the limiting values as prescribed in the national regulations.

• Technical data, connections and operational conditions are specified in the product documentation and must be followed at all times.

### 3.5 Protection Against Contact with Electrical Parts

This section refers to equipment and drive components with voltages above 50 Volts.

Touching live parts with voltages of 50 Volts and more with bare hands or conductive tools or touching ungrounded housings can be dangerous and cause electric shock. In order to operate electrical equipment, certain parts must unavoidably have dangerous voltages applied to them.

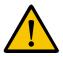

#### DANGER

High electrical voltage! Danger to life, severe bodily harm by electric shock!

- Only those trained and qualified to work with or on electrical equipment are permitted to operate, maintain or repair this equipment.
- Follow general construction and safety regulations when working on high voltage installations.
- Before switching on power the ground wire must be permanently connected to all electrical units according to the connection diagram.
- Do not operate electrical equipment at any time, even for brief measurements or tests, if the ground wire is not permanently connected to the points of the components provided for this purpose.
- Before working with electrical parts with voltage higher than 50 V, the equipment must be disconnected from the mains voltage or power supply. Make sure the equipment cannot be switched on again unintended.
- The following should be observed with electrical drive and filter components:

Wait five (5) minutes after switching off power to allow capacitors to discharge before beginning to work. Measure the voltage on the capacitors before beginning to work to make sure that the equipment is safe to touch.

- Never touch the electrical connection points of a component while power is turned on.
- Install the covers and guards provided with the equipment properly before switching the equipment on. Prevent contact with live parts at any time.
- A residual-current-operated protective device (RCD) must not be used on electric drives! Indirect contact must be prevented by other means, for example, by an overcurrent protective device.
- Electrical components with exposed live parts and uncovered high voltage terminals must be installed in a protective housing, for example, in a control cabinet.

To be observed with electrical drive and filter components:

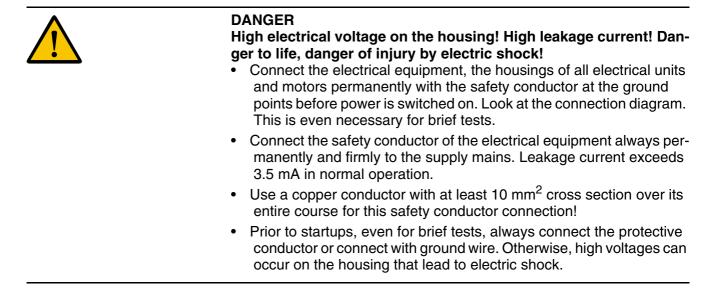

# 3.6 Protection Against Electric Shock by Protective Low Voltage (PELV)

All connections and terminals with voltages between 0 and 50 Volts on Rexroth products are protective low voltages designed in accordance with international standards on electrical safety.

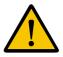

#### WARNING

High electrical voltage due to wrong connections! Danger to life, bodily harm by electric shock!

- Only connect equipment, electrical components and cables of the protective low voltage type (PELV = Protective Extra Low Voltage) to all terminals and clamps with voltages of 0 to 50 Volts.
- Only electrical circuits may be connected which are safely isolated against high voltage circuits. Safe isolation is achieved, for example, with an isolating transformer, an opto-electronic coupler or when battery-operated.

### 3.7 **Protection Against Dangerous Movements**

Dangerous movements can be caused by faulty control of the connected motors. Some common examples are:

- improper or wrong wiring of cable connections
- incorrect operation of the equipment components
- wrong input of parameters before operation
- malfunction of sensors, encoders and monitoring devices
- defective components
- software or firmware errors

Dangerous movements can occur immediately after equipment is switched on or even after an unspecified time of trouble-free operation.

The monitoring in the drive components will normally be sufficient to avoid faulty operation in the connected drives. Regarding personal safety, especially the danger of bodily injury and material damage, this alone cannot be relied upon to ensure complete safety. Until the integrated monitoring functions become effective, it must be assumed in any case that faulty drive movements will occur. The extent of faulty drive movements depends upon the type of control and the state of operation.

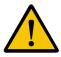

### DANGER

## Dangerous movements! Danger to life, risk of injury, severe bodily harm or material damage!

 Ensure personal safety by means of qualified and tested higher-level monitoring devices or measures integrated in the installation. Unintended machine motion is possible if monitoring devices are disabled, bypassed or not activated.

#### Pay attention to unintended machine motion or other malfunction in any mode of operation.

- Keep free and clear of the machine's range of motion and moving parts. Possible measures to prevent people from accidentally entering the machine's range of motion:
- use safety fences
- use safety guards
- use protective coverings
- install light curtains or light barriers

- Fences and coverings must be strong enough to resist maximum possible momentum, especially if there is a possibility of loose parts flying off.
- Mount the emergency stop switch in the immediate reach of the operator. Verify that the emergency stop works before startup. Don't operate the machine if the emergency stop is not working.
- Isolate the drive power connection by means of an emergency stop circuit or use a starting lockout to prevent unintentional start.
- Make sure that the drives are brought to a safe standstill before accessing or entering the danger zone. Safe standstill can be achieved by switching off the power supply contactor or by safe mechanical locking of moving parts.
- Secure vertical axes against falling or dropping after switching off the motor power by, for example:
- mechanically securing the vertical axes
- adding an external braking/ arrester/ clamping mechanism
- ensuring sufficient equilibration of the vertical axes

The standard equipment motor brake or an external brake controlled directly by the drive controller are not sufficient to guarantee personal safety!

- Disconnect electrical power to the equipment using a master switch and secure the switch against reconnection for:
- maintenance and repair work
- cleaning of equipment
- long periods of discontinued equipment use
- Prevent the operation of high-frequency, remote control and radio equipment near electronics circuits and supply leads. If the use of such equipment cannot be avoided, verify the system and the installation for possible malfunctions in all possible positions of normal use before initial startup. If necessary, perform a special electromagnetic compatibility (EMC) test on the installation.

## 3.8 Protection Against Magnetic and Electromagnetic Fields During Operation and Mounting

Magnetic and electromagnetic fields generated near current-carrying conductors and permanent magnets in motors represent a serious health hazard to persons with heart pacemakers, metal implants and hearing aids.

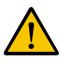

### WARNING

Health hazard for persons with heart pacemakers, metal implants and hearing aids in proximity to electrical equipment!

- Persons with heart pacemakers, hearing aids and metal implants are not permitted to enter the following areas:
- Areas in which electrical equipment and parts are mounted, being operated or started up.
- Areas in which parts of motors with permanent magnets are being stored, operated, repaired or mounted.
- If it is necessary for a person with a heart pacemaker to enter such an area, then a doctor must be consulted prior to doing so. Heart pacemakers that are already implanted or will be implanted in the future, have a considerable variation in their electrical noise immunity. Therefore there are no rules with general validity.
- Persons with hearing aids, metal implants or metal pieces must consult a doctor before they enter the areas described above. Otherwise, health hazards will occur.

### 3.9 Protection Against Contact with Hot Parts

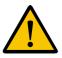

#### CAUTION

Housing surfaces could be extremely hot! Danger of injury! Danger of burns!

- Do not touch housing surfaces near sources of heat! Danger of burns!
- After switching the equipment off, wait at least ten (10) minutes to allow it to cool down before touching it.
- Do not touch hot parts of the equipment, such as housings with integrated heat sinks and resistors. Danger of burns!

### 3.10 Protection During Handling and Mounting

Under certain conditions, incorrect handling and mounting of parts and components may cause injuries.

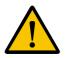

### CAUTION

Risk of injury by incorrect handling! Bodily harm caused by crushing, shearing, cutting and mechanical shock!

- Observe general installation and safety instructions with regard to handling and mounting.
- Use appropriate mounting and transport equipment.
- Take precautions to avoid pinching and crushing.
- Use only appropriate tools. If specified by the product documentation, special tools must be used.
- Use lifting devices and tools correctly and safely.
- For safe protection wear appropriate protective clothing, e.g. safety glasses, safety shoes and safety gloves.
- Never stand under suspended loads.
- Clean up liquids from the floor immediately to prevent slipping.

### 3.11 Battery Safety

Batteries contain reactive chemicals in a solid housing. Inappropriate handling may result in injuries or material damage.

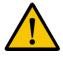

#### 

| Risk of injury by incorrect handling!                                   |
|-------------------------------------------------------------------------|
| • Do not attempt to reactivate discharged batteries by heating or other |
| methods (danger of explosion and cauterization).                        |

- Never charge non-chargeable batteries (danger of leakage and explosion).
- Never throw batteries into a fire.
- Do not dismantle batteries.
- Do not damage electrical components installed in the equipment.

Be aware of environmental protection and disposal! The batteries contained in the product should be considered as hazardous material for land, air and sea transport in the sense of the legal requirements (danger of explosion). Dispose batteries separately from other waste. Observe the legal requirements in the country of installation.

### 3.12 Protection Against Pressurized Systems

Certain motors and drive controllers, corresponding to the information in the respective Project Planning Manual, must be provided with pressurized media, such as compressed air, hydraulic oil, cooling fluid and cooling lubricant supplied by external systems. Incorrect handling of the supply and connections of pressurized systems can lead to injuries or accidents. In these cases, improper handling of external supply systems, supply lines or connections can cause injuries or material damage.

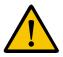

### CAUTION

Danger of injury by incorrect handling of pressurized systems!

- Do not attempt to disassemble, to open or to cut a pressurized system (danger of explosion).
- Observe the operation instructions of the respective manufacturer.
- Before disassembling pressurized systems, release pressure and drain off the fluid or gas.
- Use suitable protective clothing (for example safety glasses, safety shoes and safety gloves)
- Remove any fluid that has leaked out onto the floor immediately.

Environmental protection and disposal! The media used in the operation of the pressurized system equipment may not be environmentally compatible. Media that are damaging the environment must be disposed separately from normal waste. Observe the legal requirements in the country of installation.

## 4 Technical Data

## 4.1 Front Panel and Housing

| Front Panel and Housing |                                                                                                    |
|-------------------------|----------------------------------------------------------------------------------------------------|
| Housing                 | Steel Sheet, Galvanized                                                                                                    |
| Front Panel             | Aluminium, Varnished<br>160 mm x 300 mm x 3 mm (H x W x D) - (6.299" x<br>11.811" x 0.118")                                    |
| Front Foil              | Polyester Foil                                                                                                    |
| Seal                    | Circumferential Rubber Seal on the Rear                                                                                        |
| Mounting Cutout         | 152 mm x 196 mm (H x W) - (5.984" x 7.717")                                                                                    |
| Mounting Depth          | Approx. 60 mm (2.362") - (without Connector), without<br>Mounting Brackets<br>Approx. 106 mm (4.173") - with Mounting Brackets |
| Degree of Protection    | Front: IP54<br>Rear: IP20                                                                                                    |
| Total Weight            | Approx. 1450 g                                                                                                    |

## 4.2 Keyboard

| Keyboard               |                                                                                                    |
|------------------------|----------------------------------------------------------------------------------------------------|
| Туре                   | Short-Stroke Keys with Tactile Feedback                                                                                                    |
| Key Area (Embossment)  | Edit Keys,<br>Special Keys,<br>Navigation Keys: 15.6 mm x 17.0 mm (H x W) - (0.614"<br>x 0.669"),<br>Function Keys: 16.0 mm x 17.0 mm (H x W) - (0.630" x<br>0.669") |
| Actuator Travel        | 0.5 mm (0.020")                                                                                                    |
| Activation Power       | 2 N to 3 N                                                                                                    |
| Switching Cycles       | Approx.1 Million                                                                                                    |
| Number of Keys (Total) | 34                                                                                                    |

## 4.3 Display

| Display                               |                                            |
|---------------------------------------|--------------------------------------------|
| Туре                                  | LCD-Module with CCFT Backlight             |
| Resolution                            | 240 x 128 Pixels                           |
| Pixel Color                           | Black                                      |
| Background Color                      | White                                      |
| Reading Angle                         | 90°                                        |
| Default Contrast / Brightness Setting | By User Mode Switch                        |
| Contrast Setting                      | Temperature Compensated                    |
| LCD Lifetime                          | 50.000 h                                   |
| Half-Life Time of the Backlight       | 10.000 h                                   |
| Lines (Font Normal)                   | 16                                         |
| Characters/Line (Font Normal)         | 40                                         |
| Character Matrix (Font Normal)        | 6 x 8 Pixels                               |
| Character Matrix (Font Zoom)          | 12 x 16 Pixels                             |
| Pixel Size                            | 0.49 mm x 0.49 mm (0.019" x 0.019")        |
| Display Area                          | 131 mm x 72 mm (H x W) - (5.157" x 2.835") |

## 4.4 Electrical Data

| Electrical Data                      |                                                |
|--------------------------------------|------------------------------------------------|
| Supply Voltage                       | 24 V DC (SELV in Accordance with DIN EN 61131) |
| Residual Ripple                      | Maximum 10%                                    |
| Minimum Voltage                      | 19.2 V                                         |
| Maximum Voltage                      | 30.2 V                                         |
| Power Consumption                    | 0.4 A                                          |
| Peak Current                         | 3.0 A                                          |
| Connected Load                       | ~20 W                                          |
| Fuse                                 | Semiconductor Fuse, Self-resetting             |
| Protection against Polarity Reversal | Integrated                                     |

### 4.5 Interfaces

| Standard Interfaces                  |                                                                                                    |
|--------------------------------------|----------------------------------------------------------------------------------------------------|
| Variable Baud Rates and Data Formats |                                                                                                    |
| X3 SER1 TTY / 20 mA                  | According to CL 2 and DIN 66 348 T1<br>Transmission Length: 0 - 1000 m (3280.84 ft.), Twisted<br>Pair, Shielded<br>Electrically Isolated                                                 |
| X3 SER1 RS485                        | According to DIN 66259-4<br>Transmission Length: 0 - 1200 m (3937.01 ft.), Twisted<br>Pair, Shielded<br>Electrically Isolated                                                            |
| X3 SER1 RS232c / X3 SER2 RS232c      | According to DIN 66259 T1, CCITT V.28<br>Transmission Length: 0 - 15 m (49.21 ft.), Layer-<br>stranded, Shielded<br>X3 SER1: Electrically Isolated<br>X3 SER2: Not Electrically Isolated |

| Field Bus Interfaces                 |                                                 |
|--------------------------------------|-------------------------------------------------|
| Variable Baud Rates and Data Formats |                                                 |
| X2.1 / X2.2 DeviceNet                | According to ISO 11898<br>Electrically Isolated |
| X2.1 / X2.2 INTERBUS                 | Electrically Isolated                           |
| X2 PROFIBUS-DP                       | Electrically Isolated                           |

## 4.6 Central Processing Unit and Memory

| Central Unit          |                                                                                              |
|-----------------------|----------------------------------------------------------------------------------------------|
| Central Unit          | Z84                                                                                          |
| Clock Frequency       | 10 MHz                                                                                       |
| Other Characteristics | Watchdog Timer, Real-Time Clock, Temperature Compensation of the Display, Battery Monitoring |

| Memory             |                                           |
|--------------------|-------------------------------------------|
| Application Memory | 768 KByte Flash                           |
| RAM                | 128 KByte Static CMOS-RAM, Battery-Backed |

### 4.7 Connection System

### **Connection System**

D-SUB Female and Male Connector Strips, 9-Pin and 25-Pin

Female and Male Connector Strips Phoenix COMBICON, 3-Pin

## 4.8 Ambient Conditions

| Ambient Conditions       |                       |                                                |
|--------------------------|-----------------------|------------------------------------------------|
| Ambient Temper-<br>ature | Operation             | 0 °C to 50 °C (32 °F to 122 °F)                |
|                          | Storage,<br>Transport | - 25 °C to + 60 °C (-13 °F to 140 °F)          |
| Relative Humidity        | Operation             | 10% to 95%, No Condensation                    |
|                          | Storage,<br>Transport | 10% to 95%, No Condensation                    |
| Application Area         |                       | Degree of Pollution 1, Overvoltage Category II |

## 4.9 Standards and Guidelines

| Standards and Guidelines      |                                                                              |
|-------------------------------|------------------------------------------------------------------------------|
| Interference Immunity         | EN 61000-4-2<br>EN 61000-4-3<br>EN 61000-4-4<br>EN 61000-4-5<br>EN 61000-4-6 |
| Emitted Interference          | EN 50081-1 Table A1<br>EN 55011<br>EN 55022                                  |
| Equipment Requirements        | EN 61131                                                                     |
| Storage and Transport         | EN 61131 Part 2                                                              |
| Power Supply                  | EN 61131 Part 2                                                              |
| Electromagnetic Compatibility | 89/336/EWG (Including all Applicable Amendments)                             |
| Degree of Protection          | EN 60529                                                                     |
| Impact Load, Shocks           | EN 60068 Part 2-27                                                           |
| Sinusoidal Vibrations         | EN 60068 Part 2-6                                                            |
| Corrosion Protection          | IEC 60068                                                                    |

### 4.10 Compatibility Test

All Rexroth controls and drives are developed and tested according to the technological state-of-the-art.

As it is impossible to follow the continuing development of all materials (e.g. lubricants in machine tools) which may interact with our controls and drives, it cannot be completely ruled out that any reactions with the materials used by Bosch Rexroth might occur.

For this reason, before using the respective material a compatibility test has to be carried out for new lubricants, cleaning agents etc. and our housings/our housing materials.

## 5 Dimensions

## 5.1 Installation

|     | When installing the operator terminal, keep a minimum clearance of 30 mm (1.181") around the operator terminal to ensure adequate air cir-<br>culation.                                                                                                    |  |  |
|-----|----------------------------------------------------------------------------------------------------|--|--|
| R . | When the operator terminal is installed horizontally, please note that ad-<br>ditional sources of heat beneath the operator terminal may result in heat<br>accumulation.<br>Provide for sufficient heat dissipation!<br>Comply with the allowable temperature range listed in the technical data<br>for the use of the operator terminal! |  |  |
|     | To maintain the specified degree of protection, make sure the seal is evenly seated on the installation surface and the brackets tightened uniformly.                                                                                                    |  |  |
|     | The operator terminal can be easily and quickly mounted from the rear<br>of the operator terminal. This is particularly recommended for mounting<br>in switchboards with a plate thickness of approx. 1 mm to 10 mm<br>(approx. 0.039" to 0.394").                                                                                        |  |  |
|     | <ol> <li>Insert the operator terminal from the front through the mounting cut-<br/>out.</li> <li>Fasten the operator terminal using brackets.</li> </ol>                                                                                                    |  |  |

## 5.1.1 Front Panel Dimensions

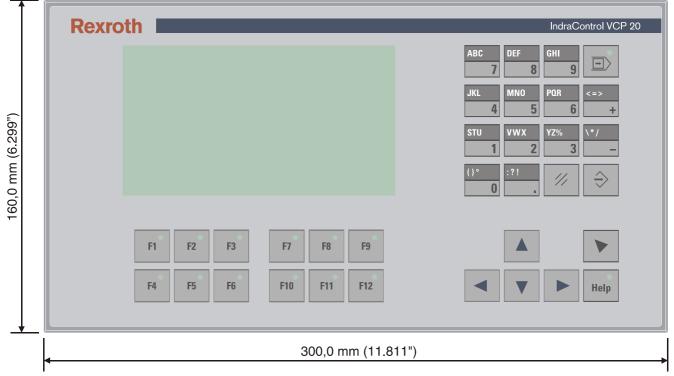

Fig. 5-1: Front panel dimensions

## 5.1.2 Mounting Cutout

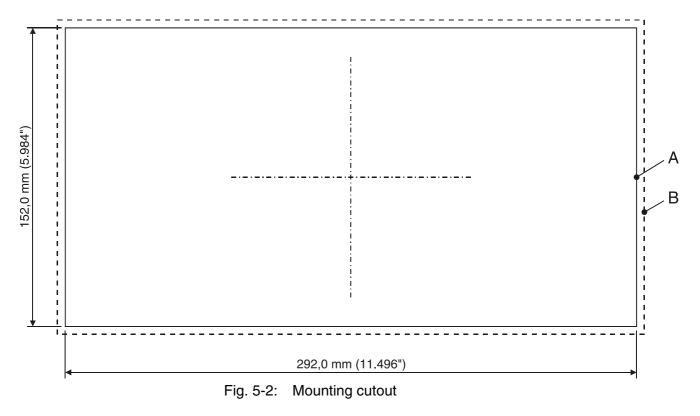

- A Mounting Cutout
- B Front Panel

## 5.1.3 Side View, Mounting Depth

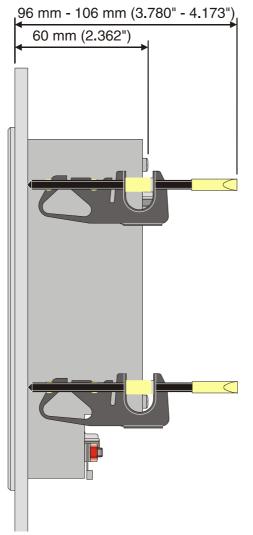

Fig. 5-3: Side view and mounting depth of standard and field bus device

## 6 Display and Operating Components

### 6.1 Display

| <b>Danger of intoxication!</b><br>If the display is damaged, avoid touching, swallowing or breathing in the<br>liquids or gases which may leak out. |
|----------------------------------------------------------------------------------------------------|
| <b>Danger of corrosion!</b><br>If the display is damaged, avoid touching, swallowing or breathing in the<br>liquids or gases which may leak out.    |

### 6.1.1 Setting the Contrast

To define the contrast setting, use the programming software to set up the system variable **LcdContrast** in any mask.

To do so, follow the instructions listed in the programming software's help topic "How do I specify the contrast / brightness setting for the operating device".

In the programming software, enter the following values as lower and upper limits for the representation type.

| System Variable                              | Lower Limit | Upper Limit | Default Setting |  |
|----------------------------------------------|-------------|-------------|-----------------|--|
| LcdContrast                                  | - 25        | + 70        | + 25            |  |
| Fig. 6.1: Values for the representation type |             |             |                 |  |

Fig. 6-1: Values for the representation type

If you do not configure the system variable **LcdContrast**, the default setting is used when the device is initialized.

If you did set-up the system variable, you can set the contrast as follows. Open the mask where you set up the system variable and:

- 1. Press the data release key if the data release is not automatically active.
- 2. Enter a new value for the contrast. To do so, use the keys 0-9 or plus and minus.
- 3. Confirm with Enter.
- 4. Finally press the data release key.

The new contrast setting becomes effective immediately after the Enter key is pressed. If necessary, repeat the steps two and three until you are satisfied with the contrast.

### 6.1.2 Default Contrast Setting

If the contrast setting is such that it is no longer possible to read the masks, you can use the user mode switch to reset the contrast to the default value.

 For the table with the switch positions of the user mode switch, see chapter "User Mode Switch".

 The switch position for the default contrast is identical with the "Activate download via hardware". The contrast is reset before a corresponding message is displayed. The warning will be displayed in a legible manner.

To restore the default contrast:

- 1. Switch the device off.
- 2. Set the switches S1 and S4 of the user mode switch to ON.
- 3. Switch the device on again.
- 4. When the warning appears, switch the device off again.
- 5. Set switch S4 to OFF.
- 6. Then switch the device on again.

The application will not be lost.

### 6.1.3 Character Attributes

The following character attributes can be displayed on the device:

- Normal
- Flashing
- Underlined
- Inverse

### 6.1.4 Fonts

You are able to use the font "Normal" and the font "Zoom" or create and use your own character sets.

### 6.2 Keyboard

The keys are positioned under an environmental-proof polyester foil. You project the operating principle of the keys in the programming software.

### 6.2.1 Edit Keys

To activate the edit mode, you must press the data release key at first. After the status LED "data release" lights up an input with the edit keys is possible.

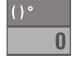

**STU** 

vwx

The key **0** and ()° is used for changing data in the editor. The (, ) and ° characters can be entered when configuring the **Shift** or **ShiftCase** system variables.

The key **1** and **STU** is used for changing data in the editor. The characters S, T and U can be entered when configuring the **Shift** or **ShiftCase** system variables.

The key **2** and **VWX** is used for changing data in the editor. The characters V, W and X can be entered when configuring the **Shift** or **Shift Case** system variables.

The key **3 and YZ%** is used for changing data in the editor. The characters Y, Z and % can be entered when configuring the **Shift** or **ShiftCase** system variables.

The key **4 and JKL** is used for changing data in the editor. The characters J, K and L can be entered when configuring the **Shift** or **ShiftCase** system variables.

The key **5** and **MNO** is used for changing data in the editor. The characters M, N and O can be entered when configuring the **Shift** or **Shift**-**Case** system variables.

The key **6 and PQR** is used for changing data in the editor. The characters P, Q and R can be entered when configuring the **Shift** or **ShiftCase** system variables.

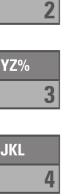

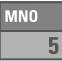

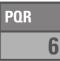

| ABC<br>7 | The key <b>7 and ABC</b> is used for changing data in the editor. The charac-<br>ters A, B and C can be entered when configuring the <b>Shift</b> or <b>ShiftCase</b><br>system variables.                    |
|----------|----------------------------------------------------------------------------------------------------|
| DEF 8    | The key <b>8 and DEF</b> is used for changing data in the editor. The charac-<br>ters D, E and F can be entered when configuring the <b>Shift</b> or <b>ShiftCase</b><br>system variables.                    |
| GHI<br>9 | The key <b>9 and GHI</b> is used for changing data in the editor. The charac-<br>ters G, H and I can be entered when configuring the <b>Shift</b> or <b>ShiftCase</b><br>system variables.                    |
| :?!      | The key <b>Decimal point and :?!</b> is used for changing data in the editor.<br>The characters :, ? and ! can be entered when configuring the <b>Shift</b> or <b>ShiftCase</b> system variables.             |
| <=><br>+ | The key <b>Plus and &lt;=&gt;</b> is used for changing data in the editor. The char-<br>acters <, = and > can be entered when configuring the <b>Shift</b> or <b>Shift</b> -<br><b>Case</b> system variables. |
| \*/<br>  | The key <b>Minus and \*/</b> is used for changing data in the editor. The char-<br>acters  * and / can be entered when configuring the <b>Shift</b> or <b>ShiftCase</b><br>system variables.                  |

### 6.2.2 Navigation Keys

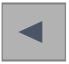

The key **Cursor left** can be programmed to directly select adjacent nodes and I/O masks. In the editor it moves the cursor one character to the left (character selection).

The key **Cursor right** can be programmed to directly select adjacent nodes and I/O masks. In the editor it moves the cursor one character to the right (character selection).

The key **Cursor down** can be programmed to directly select adjacent nodes and I/O masks. In the editor it moves the cursor down one variable (variable selection).

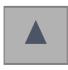

The key **Cursor up** can be programmed to directly select adjacent nodes and I/O masks. In the editor it moves the cursor up one variable (variable selection).

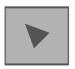

The key **Cursor home** can be programmed to directly select higherlevel nodes and I/O masks. In the editor it returns the cursor to the first input variable position.

### 6.2.3 Special Keys

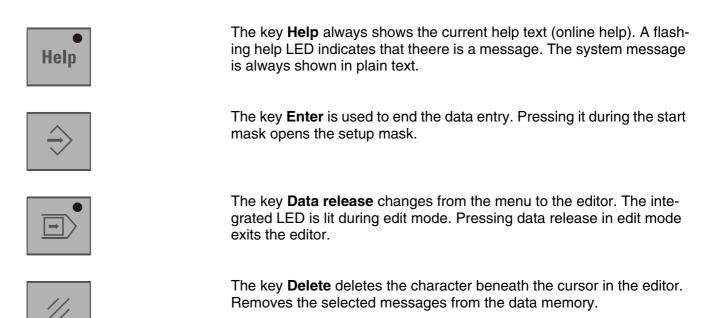

### 6.2.4 Function Keys

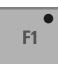

The function of the function keys can be freely assigned (with soft key functions). The function keys can used either as direct keys for menu control of for triggering a function in the control system.

## 6.2.4.1 Slide-in Identification Strips for the Function Keys

The identifications strips can be replaced when the operating device is removed. Inserting the strip from the rear side of the front plate does not influence the specified seal of the operator terminal. A set of identification strips is supplied with the operator terminal.

For the labeling use:

| Single pieces, prototypes | Label with a water-resistant pen                |
|---------------------------|-------------------------------------------------|
| Small series              | Copying foil with laser print                   |
| Large series              | Customer-specific labeled identification strips |

The set consists of

- two identification strips, labeled F1 to F12 and
- two unlabeled identification strips.

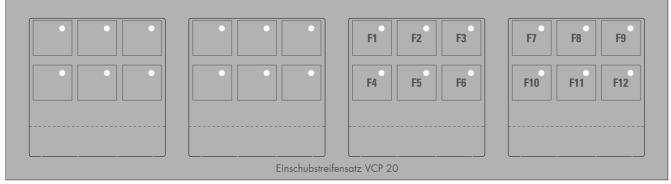

Fig. 6-2: Identification strip set for VCP 20

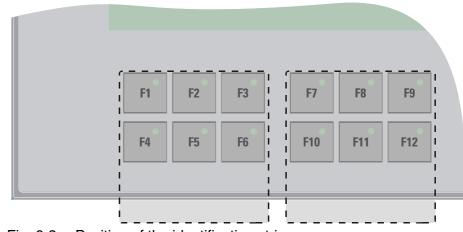

Fig. 6-3: Position of the identification strips

**Display and Operating Components** 

### 6.2.5 User Mode Switch

The user mode switch is located on the rear of the small operator terminal.

The switch positions for ON or OFF are printed onto the user mode switch.

| S1 | S2 | <b>S</b> 3 | <b>S</b> 4 | S5 | <b>S</b> 6 | <b>S</b> 7 | <b>S</b> 8 | Operating Mode                                                                              |
|----|----|------------|------------|----|------------|------------|------------|---------------------------------------------------------------------------------------------|
| I  | Х  | _          | _          | Х  | Х          | Х          | Х          | Standard mode with PLC (default upon delivery)                                              |
| Ι  | Х  | Ι          | _          | Х  | Х          | Х          | Х          | Standard mode without PLC                                                                   |
| _  | I  | _          | _          | Х  | Х          | Х          | Х          | Transparent mode with start- and stop code of the keys                                      |
| _  | -  | _          | I          | Х  | Х          | Х          | Х          | Transparent mode without stop code of the keys                                              |
| I  | _  | _          | Ι          | х  | х          | х          | х          | Activate download (erases the application memory) and default contrast / brightness setting |
| Ι  | -  | Ι          | Ι          | Х  | Х          | Х          | Х          | Activate upload                                                                             |

Fig. 6-4: User mode switch

Legend for table:

I = Switch ON

- = Switch OFF

X = Any switch position

Display and Operating Components

# 7 Interfaces

The device can either be supplied as a standard device or field bus device.

The universal interface X3 combines several interface standards in one connector. The connector is divided into two channels. The communication channel (SER1) is operated separately from the channel for the upload/download/logging printer/scanner (SER2).

For the communication channel (SER1), the protocol-specific use only allows one of the three interface standards to be used.

Depending on the device variant, several interfaces are available to you:

| A                | vailable interfaces                    |                                                                                                    |                                                                                                    |                                                                                                    |
|------------------|----------------------------------------|----------------------------------------------------------------------------------------------------|----------------------------------------------------------------------------------------------------|----------------------------------------------------------------------------------------------------|
| RS232c (X3-SER2) | TTY / 20mA, RS485,<br>RS232c (X3-SER1) | DeviceNet                                                                                                    | INTERBUS                                                                                                    | PROFIBUS DP                                                                                                    |
| Х                | Х                                      | -                                                                                                    | -                                                                                                    | -                                                                                                    |
| X                | -                                      | Х                                                                                                    | -                                                                                                    | -                                                                                                    |
| X                | -                                      | -                                                                                                    | Х                                                                                                    | -                                                                                                    |
| X                | -                                      | -                                                                                                    | -                                                                                                    | Х                                                                                                    |
|                  | × × × RS232c (X3-SER2)                 | <ul> <li>×</li> <li>×</li></ul> <li>×</li> <li>×</li> <li>×</li> <li>×&lt;</li> | ×       ×       RS232c (X3-SER2)         ·       ·       X       X         ·       ·       X       X         ·       ·       X       X         ·       ×       X       X         ·       ×       X       X         ·       ×       X       X         ·       ×       X       X         ·       ×       X       X         ·       ×       X       X         ·       ×       ×       X         ·       ×       ×       X         ·       ×       ·       DeviceNet | ×       ×       ×         ×       ×       ×         ·       ×       ×         ·       ×       ×         ·       ×       ×         ·       ×       ×         ·       ×       ×         ·       ×       ×         ·       ×       ×         ·       ×       ×         ·       ×       ×         ·       ×       ×         ·       ×       ×         ·       ×       ×         ·       ×       ×         ·       ×       ×         ·       ×       ×         ·       ×       ×         ·       ×       ×         ·       ×       ×         ·       ×       ×         ·       ×       ×         ·       ×       ×         ·       ×       ×         ·       ×       ×         ·       ×       ×         ·       ×       ×         ·       ×       ×       ·       ·       × |

Fig. 7-1: Device variants

### 7.1 Standard Interfaces

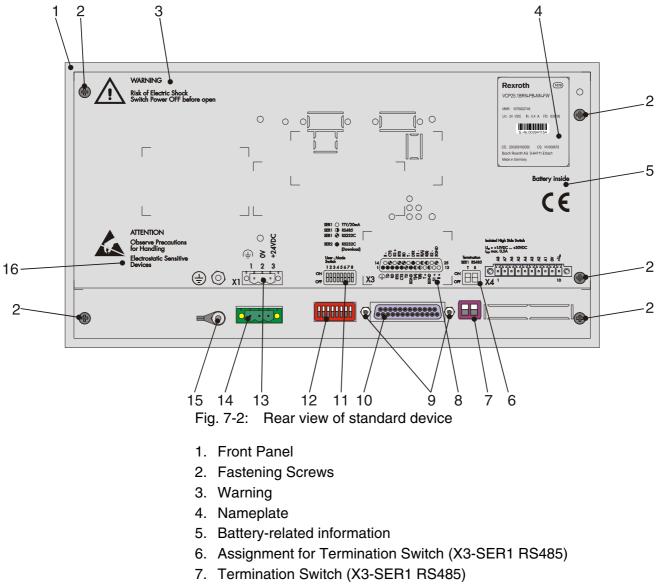

- 8. Assignment Connector X3 (TTY/RS485/RS232c)
- 9. Fastening Screw for X3
- 10. Female Connector X3 (TTY/RS485/RS232c)
- 11. Assignment for User Mode Switch
- 12. User Mode Switch
- 13. Assignment Connector X1 (Supply Voltage)
- 14. Connector X1 (Supply Voltage)
- 15. Threaded Bolt for Protective Grounding
- 16. Warning

### 7.1.1 TTY / 20 mA Current Loop (X3-SER1)

Depending on the wiring, it is possible to connect the interface either as an active or passive current loop. The transmit line and the receive line are each provided with a separate 20 mA power source. The compliance voltage is approx. 24 VDC.

The 20 mA power should be supplied by the transmitter unit. This decreases crosstalk on the signal lines considerably.

In idle state (signal logic 1), a 20 mA current loop can be measured in the cable.

Signal Logic 1Current Flow 20 mASignal Logic 0Current Flow Interrupted

### 7.1.1.1 Pin Assignment

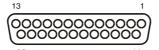

Fig. 7-3: 25 pin D-SUB female connector strip

Connector in the small operator terminal: 25-pin D-SUB female connector strip

| Pin   | Designation              | Function                            |
|-------|--------------------------|-------------------------------------|
| 10    | T+                       | Transmitted Data, Positive Polarity |
| 13    | R+                       | Received Data, Positive Polarity    |
| 14    | R-                       | Received Data, Negative Polarity    |
| 19    | Т-                       | Transmitted Data, Negative Polarity |
| Fig 7 | ment TTV / 20 mA passive |                                     |

Fig. 7-4: Pin assignment TTY / 20 mA, passive

| Pin    | Designation                                  | Function                            |  |  |  |
|--------|----------------------------------------------|-------------------------------------|--|--|--|
| 10     | T+                                           | Transmitted Data, Positive Polarity |  |  |  |
| 12     | S1+                                          | Power Source 1, Positive Polarity   |  |  |  |
| 13     | R+                                           | Received Data, Positive Polarity    |  |  |  |
| 14     | R-                                           | Received Data, Negative Polarity    |  |  |  |
| 16     | S2+                                          | Power Source 2, Positive Polarity   |  |  |  |
| 19     | Т-                                           | Transmitted Data, Negative Polarity |  |  |  |
| 21     | S1-                                          | Current Sink 1, Negative Polarity   |  |  |  |
| 24     | S2-                                          | Current Sink 2, Negative Polarity   |  |  |  |
| Fig. 7 | Fig. 7-5: Pin assignment TTY / 20 mA, active |                                     |  |  |  |

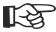

The D-SUB connector strips must be shielded sufficiently. See chapter "Shielding D-SUB Connectors" on page 7-19.

### 7.1.1.2 Termination

R

When channel SER1 is operated as a current loop, the termination for the RS485 must be OFF.

#### 7.1.2 **RS485 (X3-SER1)**

The interface is suitable for point-to-point and for multi-point connections.

The wires belonging together are marked with "A" and "B". Some descriptions refer to the pins with "+" and "-", where A = + and B = -.

| Signal Logic 1 | $U_A - U_B \le -0.3 \text{ V i.e.} (U_A < U_B)$ |
|----------------|-------------------------------------------------|
| Signal Logic 0 | $U_A$ - $U_B>=+0.3$ V i.e. $(U_A>U_B)$          |

#### **Pin Assignment** 7.1.2.1

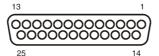

Fig. 7-6: 25 pin D-SUB female connector strip

Connector in the small operator terminal: 25-pin D-SUB female connector strip

| Pin    | Designation | Function             |
|--------|-------------|----------------------|
| 8      | T(A)        | Transmitted data (+) |
| 9      | T(B)        | Transmitted data (-) |
| 11     | SGND        | Signal Ground        |
| 22     | R(A)        | Received data (+)    |
| 23     | R(B)        | Received data (-)    |
| Fig. 7 | ment RS485  |                      |

Fig. 7-7: Pin assignment RS485

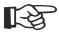

The D-SUB connector strips must be shielded sufficiently. See chapter "Shielding D-SUB Connectors" on page 7-19.

### 7.1.2.2 Termination

For point-to-point connections, always activate the termination. For multi-point connections, only activate the termination at the cable end.

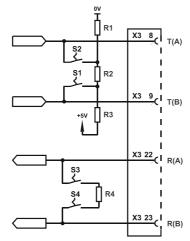

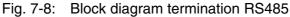

| Designation | Value   |
|-------------|---------|
| R1, R3      | 510 Ohm |
| R2          | 150 Ohm |
| R4          | 120 Ohm |

Fig. 7-9: Resistance values termination RS485

The switch positions for ON or OFF are printed onto the termination switch. Only the specified switch positions are permitted.

| S1          | S2 | S3       | <b>S</b> 4 | Function           |
|-------------|----|----------|------------|--------------------|
| Transmitter |    | Receiver |            |                    |
| I           | I  | I        | I          | Termination is ON  |
| _           | _  | _        | _          | Termination is OFF |

Fig. 7-10: Termination switch

Legend for table:

I = Switch ON

- = Switch OFF

## 7.1.3 RS232c (X3-SER1)

The interface is suitable to establish a point-to-point connection.

### 7.1.3.1 Pin Assignment

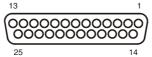

Fig. 7-11: 25 pin D-SUB female connector strip

Connector in the small operator terminal: 25-pin D-SUB female connector strip

| Pin    | Designation    | Function         |
|--------|----------------|------------------|
| 6      | TD             | Transmitted Data |
| 15     | CTS            | Clear to Send    |
| 17     | RTS            | Request to Send  |
| 18     | RD             | Received Data    |
| 25     | SGND           | Signal Ground    |
| Fig. 7 | -12: Pin assig | nment RS232c     |

The D-SUB connector strips must be shielded sufficiently. See chapter "Shielding D-SUB Connectors" on page 7-19.

### 7.1.3.2 Termination

| For the operation of channel SER1 as a RS232, the termination for the RS485 must be OFF. |
|------------------------------------------------------------------------------------------|
|                                                                                          |

#### 7.1.4 **RS232c (X3-SER2)**

The interface is only designed to be used for downloads, uploads, a scanner or a logging printer because the interface is not electrically isolated.

## 7.1.4.1 Pin Assignment

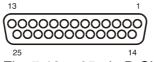

Fig. 7-13: 25-pin D-SUB female connector strip

Connector in the small operator terminal: 25-pin D-SUB female connector strip

| Pin    | Designation    | Function                      |
|--------|----------------|-------------------------------|
| 1      | Ē              | Low-Noise Ground              |
| 2      | TD             | Transmitted Data              |
| 3      | RD             | Received Data                 |
| 4      | RTS            | Request to Send               |
| 5      | CTS            | Clear to Send                 |
| 7      | SGND           | Signal Ground                 |
| 20     | DTR            | Data Transfer Request         |
| Fig. 7 | -14: Pin assid | nment of the RS232c interface |

Э

The D-SUB connector strips must be shielded sufficiently. See chapter "Shielding D-SUB Connectors" on page 7-19.

## 7.2 Field Bus Interfaces

### 7.2.1 DeviceNet (X2.1 / X2.2)

The device can be integrated into the DeviceNet bus using the interfaces available for DeviceNet connections.

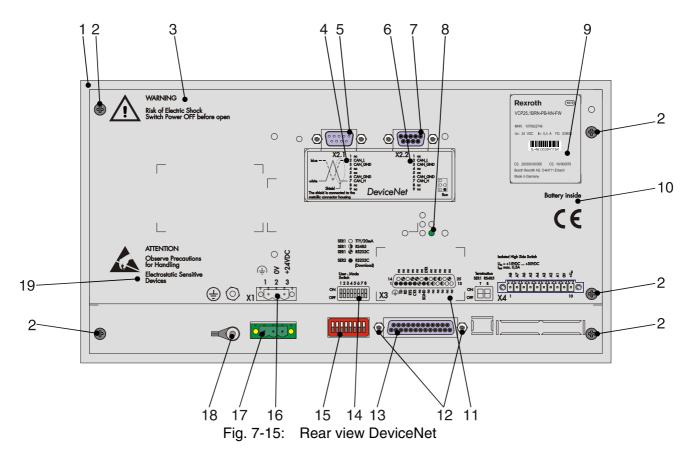

- 1. Front Panel
- 2. Fastening Screws
- 3. Warning
- 4. Assignment Male Connector X2.1 (DeviceNet)
- 5. Male Connector X2.1 (DeviceNet)
- 6. Assignment Female Connector X2.2 (DeviceNet)
- 7. Female Connector X2.2 (DeviceNet)
- 8. Diagnostic LED
- 9. Nameplate
- 10. Battery-related information
- 11. Assignment Female Connector X3 (SER2 RS232c)
- 12. Fastening Screw for X3
- 13. Female Connector X3 (SER2 RS232c)
- 14. Assignment for User Mode Switch
- 15. User Mode Switch
- 16. Assignment Connector X1 (Supply Voltage)
- 17. Connector X1 (Supply Voltage)
- 18. Threaded Bolt for Protective Grounding
- 19. Warning

### 7.2.1.1 Pin Assignment

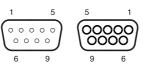

Fig. 7-16: 9-pin D-SUB male and female connector strip

Connector in the small operator terminal: 9-pin D-SUB male and female connector strip (assignment for male and female connector strip is the same).

| Pin   | Designation   | Function                       |
|-------|---------------|--------------------------------|
| 1     | nc            | Not Connected                  |
| 2     | CAN_L         | CAN_L Bus Line (Dominant LOW)  |
| 3     | CAN_GND       | CAN Ground                     |
| 4     | nc            | Not Connected                  |
| 5     | nc            | Not Connected                  |
| 6     | CAN_GND       | CAN Ground                     |
| 7     | CAN_H         | CAN_H Bus Line (Dominant HIGH) |
| 8     | nc            | Not Connected                  |
| 9     | nc            | Not Connected                  |
| Fig 7 | -17 Pin assig | nment DeviceNet                |

Fig. 7-17: Pin assignment DeviceNet

All signal lines are looped through from X2.1 to X2.2. The connecting cables should be connected to every pin, including the reserved pins. In this way, the cables can still be used in case of future bus specification extensions.

The D-SUB connector strips must be shielded sufficiently. See chapter "Shielding D-SUB Connectors" on page 7-19.

### 7.2.1.2 Cable

A DeviceNet-certified cable must be used.

| Cable<br>type | Loop resistance | Surge<br>impedance | Capacitance per unit length |
|---------------|-----------------|--------------------|-----------------------------|
| 2 x 1.1 mm    | < 22.6 Ohm/km   | 120 Ohm            | < 39.4 pf/m                 |
| 2 x 0.6 mm    | < 91.8 Ohm/km   | 120 Ohm            | < 39.4 pf/m                 |

Fig. 7-18: Data line DeviceNet

The maximum length allowed for spur lines connected to the bus cable is 6 meters. The overall length of the bus cable including all spur lines is not to exceed the maximum length listed in the table below.

The maximum cable length depends on the baud rate and the cable type used.

| Baud rate  | Cable type | Cable length |
|------------|------------|--------------|
| 125 kBit/s | 2 x 1.1 mm | 500 m        |
|            | 2 x 0.6 mm | 100 m        |
| 250 kBit/s | 2 x 1.1 mm | 250 m        |
|            | 2 x 0.6 mm | 100 m        |
| 500 kBit/s | 2 x 1.1 mm | 100 m        |
|            | 2 x 0.6 mm | 100 m        |

Fig. 7-19: Baud rate DeviceNet

### 7.2.1.3 Termination

Terminate the DeviceNet bus at both ends by terminating resistors (120 Ohm).

### 7.2.1.4 Diagnostics

A diagnostic LED is located at the rear of the small operator terminal. The LED shows the states of the bus system.

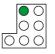

Fig. 7-20: Arrangement of the DeviceNet diagnostic LED

The diagnostic LED at the small operator terminal has the following functions:

| Color | State    | Function                       |
|-------|----------|--------------------------------|
| Green | Off      | Terminal Disconnected from Bus |
| Green | On       | Communication Active           |
| Green | Flashing | Sporadic Bus Error             |

Fig. 7-21: Function of the DeviceNet diagnostic LED

### 7.2.2 INTERBUS (X2.1 / X2.2)

The device can be integrated into the INTERBUS using the interfaces available for INTERBUS connections.

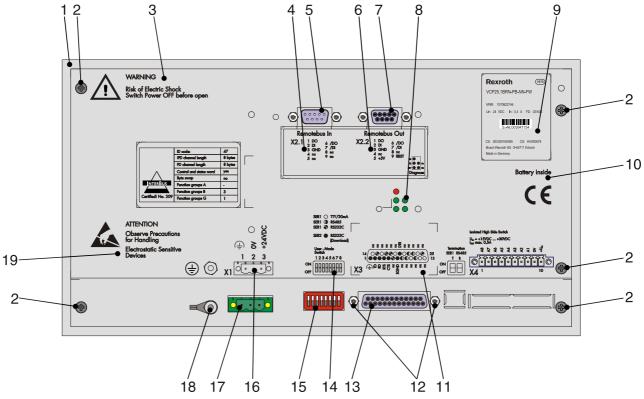

Fig. 7-22: Rear view INTERBUS

- 1. Front Panel
- 2. Fastening Screws
- 3. Warning
- 4. Assignment Male Connector X2.1 (Remotebus in)
- 5. Male Connector X2.1 (Remotebus in)
- 6. Assignment Female Connector X2.2 (Remotebus out)
- 7. Female Connector X2.2 (Remotebus out)
- 8. Diagnostic LEDs
- 9. Nameplate
- 10. Battery-related information
- 11. Assignment Female Connector X3 (SER2 RS232c)
- 12. Fastening Screw for X3
- 13. Female Connector X3 (SER2 RS232c)
- 14. Assignment for User Mode Switch
- 15. User Mode Switch
- 16. Assignment Connector X1 (Supply Voltage)
- 17. Connector X1 (Supply Voltage)
- 18. Threaded Bolt for Protective Grounding
- 19. Warning

### 7.2.2.1 Pin Assignment

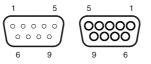

Fig. 7-23: 9-pin D-SUB male and female connector strip

Connector in the small operator terminal: 9-pin D-SUB male connector strip for remote bus in.

| Pin                                | Designation | Function              |
|------------------------------------|-------------|-----------------------|
| 1                                  | DO          | Data Output           |
| 2                                  | DI          | Data Input            |
| 3                                  | GND         | Ground                |
| 4                                  | nc          | Not Connected         |
| 5                                  | nc          | Not Connected         |
| 6                                  | /DO         | Data Output, Inverted |
| 7                                  | /DI         | Data Input, Inverted  |
| 8                                  | nc          | Not Connected         |
| 9                                  | nc          | Not Connected         |
| Fig. 7-24: Pin assignment INTERBUS |             |                       |

Fig. 7-24: Pin assignment INTERBUS

Connector in the small operator terminal: 9-pin D-SUB female connector strip for remote bus out.

| Pin    | Designation                        | Function              |  |
|--------|------------------------------------|-----------------------|--|
| 1      | DO                                 | Data Output           |  |
| 2      | DI                                 | Data Input            |  |
| 3      | GND                                | Ground                |  |
| 4      | nc                                 | Not Connected         |  |
| 5      | +5 V                               | Power Supply +5 VDC   |  |
| 6      | /DO                                | Data Output, Inverted |  |
| 7      | /DI                                | Data Input, Inverted  |  |
| 8      | nc                                 | Not Connected         |  |
| 9      | RBST                               | Remote Bus Status     |  |
| Fig. 7 | Fig. 7-25: Pin assignment INTERBUS |                       |  |

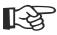

The D-SUB connector strips must be shielded sufficiently. See chapter "Shielding D-SUB Connectors" on page 7-19.

## 7.2.2.2 Cable

|  | A shielded twisted-pair cable (cable type LiYCY-TP) must be used. The maximum cable length depends on its use within the INTERBUS topol-ogy. |
|--|----------------------------------------------------------------------------------------------------|
|--|----------------------------------------------------------------------------------------------------|

## 7.2.2.3 Diagnostics

The diagnostic LEDs are located at the rear of the small operator terminal. The LEDs show the states of the bus system.

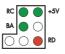

Fig. 7-26: Arrangement of the INTERBUS diagnostic LEDs

The diagnostic LEDs at the small operator terminal has the following functions:

| Designation | Color | State | Function            |
|-------------|-------|-------|---------------------|
| RC          | Green | On    | Remote Bus Check    |
| +5 V        | Green | On    | Supply Voltage OK   |
|             |       | Off   | No Supply Voltage   |
| BA          | Green | On    | Bus Active          |
|             |       | Off   | Bus Not Active      |
| RD          | Red   | On    | Remote Bus Inactive |

Fig. 7-27: Functions of the INTERBUS diagnostic LEDs

## 7.2.3 PROFIBUS DP (X2)

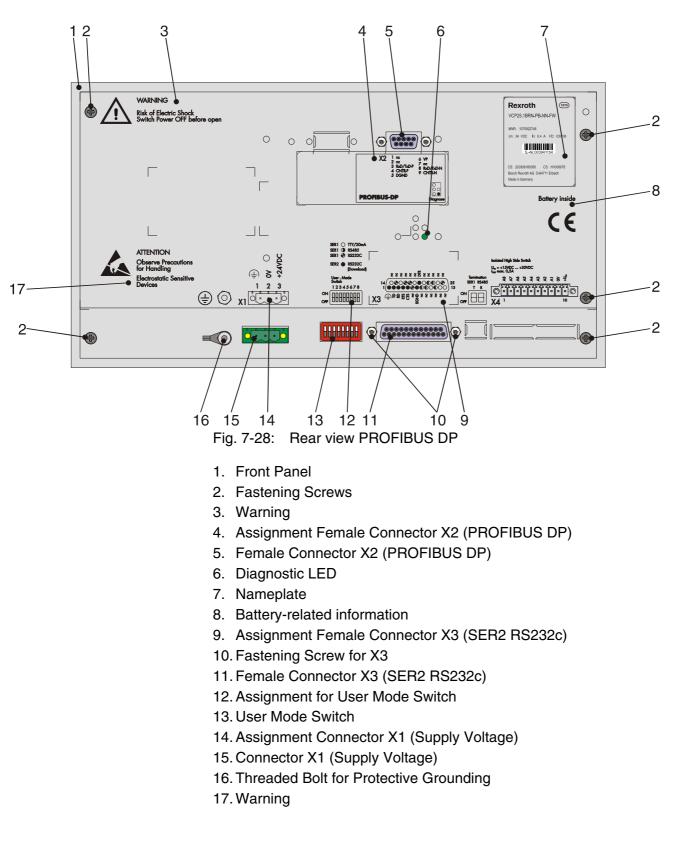

The interface for PROFIBUS DP connections is available to integrate the device into a PROFIBUS DP structure.

### 7.2.3.1 Pin Assignment

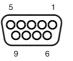

Fig. 7-29: 9-pin D-SUB female connector strip

Connector in the small operator terminal: 9-pin D-SUB female connector strip

| Pin    | Designation                           | Function                               |  |
|--------|---------------------------------------|----------------------------------------|--|
| 1      | nc                                    | Not Connected                          |  |
| 2      | nc                                    | Not Connected                          |  |
| 3      | RxD/TxD-P                             | Received Data / Transmitted Data Plus  |  |
| 4      | CNTR-P                                | Repeater Control Signal Plus           |  |
| 5      | DGND                                  | Data Transmission Potential            |  |
| 6      | VP                                    | Supply Voltage of Terminators Plus     |  |
| 7      | nc                                    | Not Connected                          |  |
| 8      | RxD/TxD-N                             | Received Data / Transmitted Data Minus |  |
| 9      | CNTR-N                                | Repeater Control Signal Minus          |  |
| Fig. 7 | Fig. 7-30: Pin assignment PROFIBUS DP |                                        |  |

The D-SUB connector strips must be shielded sufficiently. See chapter "Shielding D-SUB Connectors" on page 7-19.

### 7.2.3.2 Cable

| L'À | Any PROFIBUS DP-approved cables specified in the EN 50170 as cable type A can be used. |
|-----|----------------------------------------------------------------------------------------|
|     |                                                                                        |

| Impedance       | 136 to 165 Ohm |
|-----------------|----------------|
| Capacity        | < 30 pf/m      |
| Loop resistance | 110 Ohm/km     |
| Wire gauge      | 0.64 mm        |

The maximum cable length depends on the baud rate (DIN EN 19245 Part 3).

| Cable Length |
|--------------|
| 1000 m       |
| 400 m        |
| 200 m        |
| 100 m        |
|              |

Fig. 7-31: Baud rate PROFIBUS DP

### 7.2.3.3 Termination

Terminate the PROFIBUS at both ends by terminating resistors. If you are using special PROFIBUS connectors, these resistors are usually integrated into the connector and can be connected.

### 7.2.3.4 Diagnostics

A diagnostic LED is located on the rear of the small operator terminal. The LED shows a state of the bus system.

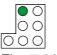

Fig. 7-32: Arrangement of the PROFIBUS DP diagnostic LED

The diagnostic LED on the small operator terminal has the following function:

| Color                                                 | State | Function             |
|-------------------------------------------------------|-------|----------------------|
| Green                                                 | On    | Communication active |
| Fig. 7.22: Eurotian of the DDOFIDUS DD diagnostic LED |       |                      |

Fig. 7-33: Function of the PROFIBUS-DP diagnostic LED

### 7.3 Shielding D-SUB Connectors

1 2 3 4 Fig. 7-34: Shielding D-SUB connectors

You must shield D-SUB connectors as follows:

- 1 D-SUB connector
- 2 Shield
- 3 Cable clip
- 4 Cable

The shield must be folded back into a flat position over the cable sheath.

When fastening the cable with the cable clip, as much of the shielding as possible must be in contact with the housing and sufficient strain relieve must be ensured.

# 8 Maintenance and Installation

### 8.1 General Information

VCP-type operator terminals are maintenance-free. A few parts are subject to wear and must be replaced after a certain number of operating hours.

### 8.2 Exchange of Hardware Components

### 8.3 Data Backup

| CAUTION<br>The Bosch Rexroth AG is not liable for possible data loss and the<br>damages resulting from this!<br>The customer himself is responsible for the backup of customer-specific<br>data and must provide this data in case of service. |
|----------------------------------------------------------------------------------------------------|
|                                                                                                    |

### 8.4 Unpacking the Device

Unpack all parts carefully and check the contents for any visible transport damage. Also check whether the shipment matches the specifications on your delivery note.

If you notice transport damages or discrepancies, please contact our sales department immediately.

### 8.5 Identification

You can identify the small operator terminal by the nameplate on the rear.

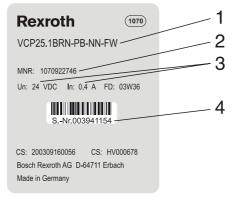

Fig. 8-1: Nameplate (example)

- 1 Ordering name / Short type designation
- 2 Part number
- 3 Voltage and power specification
- 4 Serial number

Depending on the size of the display, you will be able to read various types of information as the operating device is initialized: clock frequency, application memory size, current firmware version, programming software version, project name, time, date, number of compilation runs and a random number.

R

Because the initialization mask is visible only for a few seconds there is a possibility to represent this mask for a longer time period.

- 1. Hold down an arbitrary key at the operator terminal to generate an error message.
- 2. Read the firmware version now.
- 3. Release the key to complete the initialization procedure of the operator terminal.

### 8.6 Connecting

### 8.6.1 Supply Voltage 24 V

The supply voltage is supplied via connector X1.

The device has reverse polarity protection. In case of wrong polarity, the device will not operate.

This is a protection class I device. For safe operation, safety extra-low voltage (SELV) in accordance with DIN EN 61131 must be used for the supply voltage.

Connector in the terminal: 3-pin connector Phoenix COMBICON MSTBV 2,5/3-GF.

| Pin | Designation | Function              |  |
|-----|-------------|-----------------------|--|
| 1   | Ē           | Low-Noise Ground      |  |
| 2   | 0 V         | Supply Voltage 0 V    |  |
| 3   | 24 VDC      | Supply Voltage 24 VDC |  |

Fig. 8-2: Pin assignment supply voltage

A suitable female connector strip of the type Phoenix COMBICON MSTB 2,5/3-STF is supplied.

A cable with finely stranded wires with a minimum cross-section of 0.75 mm<sup>2</sup> (18 AWG) and a maximum cross-section of 2.5 mm<sup>2</sup> (14 AWG) must be used for the supply voltage.

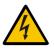

[-2]

#### WARNING

Hazardous voltages can exist inside electrical installations that can pose a danger to humans. Coming in contact with live parts may result in electric shock!

Use the following procedure to connect the device to the supply voltage:

1. Remove approx. 30 mm (1.181") off the outer cable sheath and approx. 5 mm (0.197") off the wires.

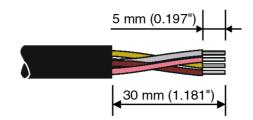

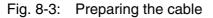

2. Fit the wires with wire end ferrules and connect the wires to the connector.

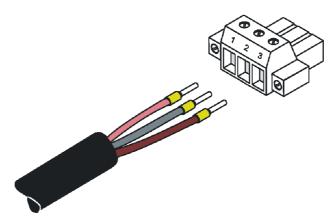

Fig. 8-4: Connecting the female connector strip

13

If shielded connecting cables are used in the supply voltage area, the shield should be connected to pin 1.

3. Plug the female connector strip onto connector X1.A.

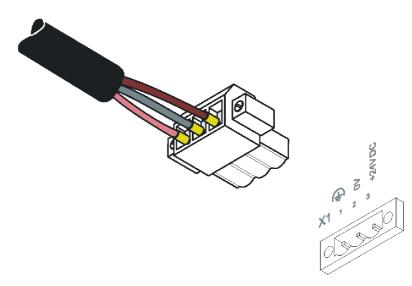

Fig. 8-5: Female connector strip is plugged on

4. Secure the female connector strip in place with a screw-type locking to prevent it from slipping out.

A separate conductor must always be provided for the protective grounding at the threaded bolt. The conductor must have a minimum cross-section of 1.5 mm<sup>2</sup> (16 AWG) and must be kept as short as possible. Complying with this will increase operating safety.

### 8.7 Front Panel

You should use a damp cloth only to remove any dirt from the panel.

### 8.8 Fuse

| The semiconductor fuse cannot be replaced!                                                                                                    |
|----------------------------------------------------------------------------------------------------|
| A semiconductor fuse is used to protect the device. Once the fuse has<br>been tripped, the device must be disconnected from the supply voltage<br>to allow the semiconductor fuse to regenerate. At an ambient tempera-<br>ture of 20 °C (68° F), the regeneration takes approximately 20 sec-<br>onds. The higher the ambient temperature, the longer the regeneration |

takes.

### 8.9 Battery

The built-in battery preserves the data in the CMOS-RAM and supplies the real-time clock. The minimum battery life is 5 years, even under unfavorable operating conditions. When the battery runs down, the message "Change battery" is generated automatically.

We recommend you change the battery approximately every 4 years as part of the regular maintenance work. A pre-assembled battery including connector can be obtained directly from Bosch Rexroth.

If the "Change battery" message is detected too late, e.g. the real-time clock stopped or shows the wrong date, data in the CMOS-RAM may have already been lost. For this reason, after changing a battery, always check data such as passwords that can be modified, parameters in the system variables, recipe data sets and entries in the message system.

### 8.9.1 Changing the Battery

To ensure that the data in the CMOS-RAM and the time are preserved, it is possible to change the battery under operating voltage. Observe the safety notes!

- 1. Remove the threaded bolts of the interfaces.
- 2. Remove the screws on the rear panel of the device and lift off the housing.
- 3. Remove the cable fastener securing the battery.
- 4. Disconnect the connector from the battery and remove the dead battery.
- 5. Plug in the cable of the new battery.
- 6. Use a cable fastener to attach the new battery to the housing.
- 7. Place the rear panel back onto the device.
- 8. Carefully tighten the screws of the rear panel and then the threaded bolts of the interfaces.

### 8.9.2 Battery Disposal

To prevent short circuitry in the collection boxes, insulate the poles of<br/>each battery with insulation tape or put each single battery into a plastic<br/>bag.You must always return old batteries to a dealer or to a returns depot<br/>set up for this purpose by the public waste disposal body or a licensed<br/>battery dealer for recycling. Only dispose of dead batteries in public or<br/>commercial collection boxes. The battery is drained when the message<br/>"Change battery" appears on the display of the device.

Ordering Information

# 9 Ordering Information

## 9.1 Type Code

The small operator terminals VCP 20 are available in different variants. Type code:

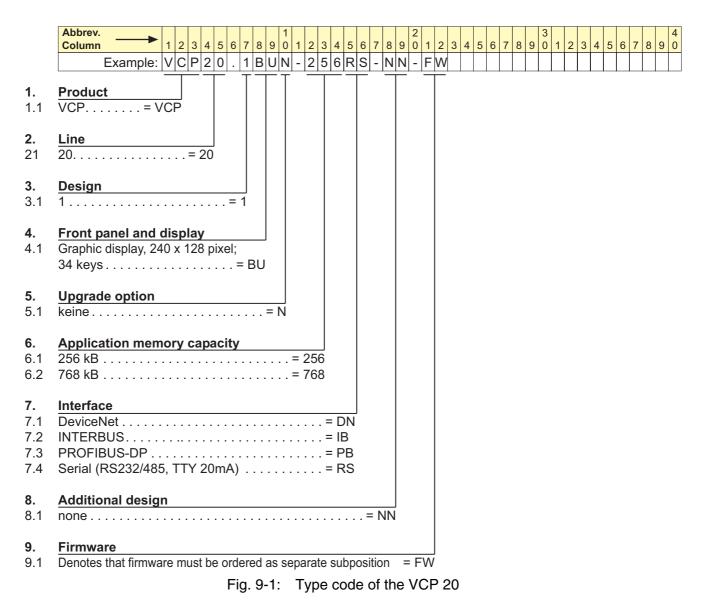

Ordering Information

### 9.2 Accessories

| Ordering Designation | Material Number | Description        |
|----------------------|-----------------|--------------------|
| -                    | 1070917922      | Battery            |
| IKB0053              | R911305271      | Download cable     |
| IKB0033              | R911291808      | PROFIBUS cable     |
| IKB0051              | R911305089      | Serial cable RS422 |
| IKB0052              | R911305090      | Serial cable RS232 |

Fig. 9-2: Accessories

List of Figures

## 10 List of Figures

- Fig. 1-1: VCP 20 with keyboard 1-1
- Fig. 3-1: Hazard classification (according to ANSI Z535) 3-1
- Fig. 5-1: Front panel dimensions 5-2
- Fig. 5-2: Mounting cutout 5-3
- Fig. 5-3: Side view and mounting depth of standard and field bus device 5-4
- Fig. 6-1: Values for the representation type 6-1
- Fig. 6-2: Identification strip set for VCP 20 6-6
- Fig. 6-3: Position of the identification strips 6-6
- Fig. 6-4: User mode switch 6-7
- Fig. 7-1: Device variants 7-1
- Fig. 7-2: Rear view of standard device 7-2
- Fig. 7-3: 25 pin D-SUB female connector strip 7-3
- Fig. 7-4: Pin assignment TTY / 20 mA, passive 7-3
- Fig. 7-5: Pin assignment TTY / 20 mA, active 7-4
- Fig. 7-6: 25 pin D-SUB female connector strip 7-5
- Fig. 7-7: Pin assignment RS485 7-5
- Fig. 7-8: Block diagram termination RS485 7-6
- Fig. 7-9: Resistance values termination RS485 7-6
- Fig. 7-10: Termination switch 7-6
- Fig. 7-11: 25 pin D-SUB female connector strip 7-7
- Fig. 7-12: Pin assignment RS232c 7-7
- Fig. 7-13: 25-pin D-SUB female connector strip 7-8
- Fig. 7-14: Pin assignment of the RS232c interface 7-8
- Fig. 7-15: Rear view DeviceNet 7-9
- Fig. 7-16: 9-pin D-SUB male and female connector strip 7-11
- Fig. 7-17: Pin assignment DeviceNet 7-11
- Fig. 7-18: Data line DeviceNet 7-11
- Fig. 7-19: Baud rate DeviceNet 7-12
- Fig. 7-20: Arrangement of the DeviceNet diagnostic LED 7-12
- Fig. 7-21: Function of the DeviceNet diagnostic LED 7-12
- Fig. 7-22: Rear view INTERBUS 7-13
- Fig. 7-23: 9-pin D-SUB male and female connector strip 7-14
- Fig. 7-24: Pin assignment INTERBUS 7-14
- Fig. 7-25: Pin assignment INTERBUS 7-14
- Fig. 7-26: Arrangement of the INTERBUS diagnostic LEDs 7-15
- Fig. 7-27: Functions of the INTERBUS diagnostic LEDs 7-15
- Fig. 7-28: Rear view PROFIBUS DP 7-16
- Fig. 7-29: 9-pin D-SUB female connector strip 7-17
- Fig. 7-30: Pin assignment PROFIBUS DP 7-17
- Fig. 7-31: Baud rate PROFIBUS DP 7-18
- Fig. 7-32: Arrangement of the PROFIBUS DP diagnostic LED 7-18
- Fig. 7-33: Function of the PROFIBUS-DP diagnostic LED 7-18
- Fig. 7-34: Shielding D-SUB connectors 7-19
- Fig. 8-1: Nameplate (example) 8-2
- Fig. 8-2: Pin assignment supply voltage 8-3
- Fig. 8-3: Preparing the cable 8-4
- Fig. 8-4: Connecting the female connector strip 8-4
- Fig. 8-5: Female connector strip is plugged on 8-5
- Fig. 9-1: Type code of the VCP 20 9-1
- Fig. 9-2: Accessories 9-2

List of Figures

Index

# 11 Index

#### В

Battery 8-6 Battery disposal 8-6

### С

Cable DeviceNet 7-11 INTERBUS 7-15 PROFIBUS DP 7-17 Changing the battery 8-6 Character attributes 6-2 Character set Normal 6-2 Zoom 6-2 Compatibility test 4-5 Connecting 8-3

#### D

Default contrast setting 6-2 Device variants 7-1 Diagnostics DeviceNet 7-12 INTERBUS 7-15 PROFIBUS DP 7-18

### F

Fuse 8-5

#### ı.

Identification 8-2

### Κ

Key Cursor down 6-4 Cursor home 6-5 Cursor left 6-4 Cursor right 6-4 Cursor up 6-5 Data release 6-5 Delete 6-5 Enter 6-5 Help 6-5 Minus 6-4 Plus 6-4 Keyboard 6-3 Edit keys 6-3 Function keys 6-5 Navigation keys 6-4 Special keys 6-5

Index

#### L LodContra

LcdContrast 6-1

#### Ν

Nameplate 8-2

#### Ρ

Pin assignment DeviceNet 7-11 INTERBUS 7-14 PROFIBUS DP 7-17 RS232c 7-7, 7-8 RS485 7-5 TTY / 20 mA 7-3

#### S

Setting the contrast 6-1 Supply voltage 24 V 8-3

#### Т

Termination DeviceNet 7-12 PROFIBUS DP 7-18 RS232c 7-7 RS485 7-5 TTY / 20 mA 7-4 Termination switch 7-6

#### U

Unpacking 8-1 User mode switch 6-7

# 12 Service & Support

### 12.1 Helpdesk

Unser Kundendienst-Helpdesk im Hauptwerk Lohr am Main steht Ihnen mit Rat und Tat zur Seite. Sie erreichen uns

- telefonisch by phone:
   über Service Call Entry Center
   via Service Call Entry Center
- per Fax by fax:

oder - or

Our service helpdesk at our headquarters in Lohr am Main, Germany can assist you in all kinds of inquiries. Contact us

- **49 (0) 9352 40 50 60** Mo-Fr 07:00-18:00 Mo-Fr 7:00 am - 6:00 pm
- +49 (0) 9352 40 49 41
- per e-Mail by e-mail: <u>service.svc@boschrexroth.de</u>

### 12.2 Service-Hotline

Außerhalb der Helpdesk-Zeiten ist der Service direkt ansprechbar unter

After helpdesk hours, contact our service department directly at

+49 (0) 171 333 88 26 +49 (0) 172 660 04 06

### 12.3 Internet

Unter **www.boschrexroth.com** finden Sie ergänzende Hinweise zu Service, Reparatur und Training sowie die **aktuellen** Adressen \*) unserer auf den folgenden Seiten aufgeführten Vertriebsund Servicebüros.

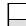

Verkaufsniederlassungen

Niederlassungen mit Kundendienst

Außerhalb Deutschlands nehmen Sie bitte zuerst Kontakt mit unserem für Sie nächstgelegenen Ansprechpartner auf.

\*) Die Angaben in der vorliegenden Dokumentation können seit Drucklegung überholt sein.

At **www.boschrexroth.com** you may find additional notes about service, repairs and training in the Internet, as well as the **actual** addresses \*) of our sales- and service facilities figuring on the following pages.

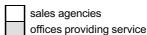

Please contact our sales / service office in your area first.

\*) Data in the present documentation may have become obsolete since printing.

### 12.4 Vor der Kontaktaufnahme... - Before contacting us...

Wir können Ihnen schnell und effizient helfen wenn Sie folgende Informationen bereithalten:

- 1. detaillierte Beschreibung der Störung und der Umstände.
- 2. Angaben auf dem Typenschild der betreffenden Produkte, insbesondere Typenschlüssel und Seriennummern.
- 3. Tel.-/Faxnummern und e-Mail-Adresse, unter denen Sie für Rückfragen zu erreichen sind.

For quick and efficient help, please have the following information ready:

- 1. Detailed description of the failure and circumstances.
- 2. Information on the type plate of the affected products, especially type codes and serial numbers.
- 3. Your phone/fax numbers and email address, so we can contact you in case of questions.

### 12.5 Kundenbetreuungsstellen - Sales & Service Facilities

### 12.5.1 Deutschland - Germany

|                                                                                                    |                                                                                                    |                                                                                                    | Landeskennziffer weglassen!<br>(0) after country code!                                                    |
|----------------------------------------------------------------------------------------------------|----------------------------------------------------------------------------------------------------|----------------------------------------------------------------------------------------------------|----------------------------------------------------------------------------------------------------|
| Vertriebsgebiet Mitte<br>Germany Centre                                                                                         | SERVICE                                                                                                    | SERVICE                                                                                                    | SERVICE                                                                                                   |
| Rexroth Indramat GmbH<br>BgmDrNebel-Str. 2 / Postf. 1357<br>97816 Lohr am Main / 97803 Lohr                                     | CALL ENTRY CENTER<br>MO – FR<br>von 07:00 - 18:00 Uhr                                                                                 | HOTLINE<br>MO – FR<br>von 17:00 - 07:00 Uhr                                                                                                    | ERSATZTEILE / SPARES<br>verlängerte Ansprechzeit<br>- extended office time -                              |
| Kompetenz-Zentrum Europa                                                                                                    | from 7 am – 6 pm                                                                                                    | from 5 pm - 7 am<br>+ SA / SO                                                                                                    | <ul> <li>nur an Werktagen</li> <li>only on working days -</li> </ul>                                      |
| Tel.: +49 (0)9352 40-0<br>Fax: +49 (0)9352 40-4885                                                                              | Tel. +49 (0) 9352 40 50 60<br>service.svc@boschrexroth.de                                                                             | Tel.: +49 (0)172 660 04 06<br>oder / or<br>Tel.: +49 (0)171 333 88 26                                                                           | <ul> <li>von 07:00 - 18:00 Uhr</li> <li>from 7 am - 6 pm -</li> <li>Tel. +49 (0) 9352 40 42 22</li> </ul> |
| Vertriebsgebiet Süd<br>Germany South                                                                                            | Vertriebsgebiet West<br>Germany West                                                                                                  | Gebiet Südwest<br>Germany South-West                                                                                                    |                                                                                                    |
| Bosch Rexroth AG<br>Landshuter Allee 8-10<br>80637 München<br>Tel.: +49 (0)89 127 14-0<br>Fax: +49 (0)89 127 14-490             | Bosch Rexroth AG<br>Regionalzentrum West<br>Borsigstrasse 15<br>40880 Ratingen<br>Tel.: +49 (0)2102 409-0<br>Fax: +49 (0)2102 409-406 | Bosch Rexroth AG<br>Service-Regionalzentrum Süd-West<br>Siemensstr.1<br>70736 Fellbach<br>Tel.: +49 (0)711 51046–0<br>Fax: +49 (0)711 51046–248 |                                                                                                    |
| Vertriebsgebiet Nord                                                                                                    | +49 (0)2102 409-430<br>Vertriebsgebiet Mitte                                                                                          | Vertriebsgebiet Ost                                                                                                    | Vertriebsgebiet Ost                                                                                       |
| Germany North                                                                                                    | Germany Centre                                                                                                    | Germany East                                                                                                    | Germany East                                                                                              |
| Bosch Rexroth AG<br>Walsroder Str. 93<br>30853 Langenhagen<br>Tel.: +49 (0) 511 72 66 57-0<br>Service: +49 (0) 511 72 66 57-256 | Bosch Rexroth AG<br>Regionalzentrum Mitte<br>Waldecker Straße 13<br>64546 Mörfelden-Walldorf                                          | Bosch Rexroth AG<br>Beckerstraße 31<br>09120 Chemnitz                                                                                           | Bosch Rexroth AG<br>Regionalzentrum Ost<br>Walter-Köhn-Str. 4d<br>04356 Leipzig                           |
| Fax: +49 (0) 511 72 66 57-93<br>Service: +49 (0) 511 72 66 57-783                                                               | Tel.: +49 (0) 61 05 702-3<br>Fax: +49 (0) 61 05 702-444                                                                               | Tel.: +49 (0)371 35 55-0<br>Fax: +49 (0)371 35 55-333                                                                                           | Tel.: +49 (0)341 25 61-0<br>Fax: +49 (0)341 25 61-111                                                     |

# 12.5.2 Europa (West) - Europe (West)

| vom Ausland  | : (0) nach Landeskennziffer weglassen |
|--------------|---------------------------------------|
| from abroad: | don't dial (0) after country code,    |

n, <u>Italien</u>: 0 nach Landeskennziffer mitwählen <u>Italy</u>: dial 0 after country code

| Austria - Österreich                                                                                                    | Austria – Österreich                                                                                                    | Belgium - Belgien                                                                                                    | Denmark - Dänemark                                                                                                    |
|----------------------------------------------------------------------------------------------------|----------------------------------------------------------------------------------------------------|----------------------------------------------------------------------------------------------------|----------------------------------------------------------------------------------------------------|
| Bosch Rexroth GmbH<br>Electric Drives & Controls<br>Stachegasse 13<br>1120 Wien<br>Tel.: +43 (0)1 985 25 40<br>Fax: +43 (0)1 985 25 40-93                                                                                                    | Bosch Rexroth GmbH<br>Electric Drives & Controls<br>Industriepark 18<br>4061 Pasching<br>Tel.: +43 (0)7221 605-0<br>Fax: +43 (0)7221 605-21                                                                                                    | Bosch Rexroth NV/SA<br>Henri Genessestraat 1<br>1070 Bruxelles<br>Tel: +32 (0) 2 582 31 80<br>Fax: +32 (0) 2 582 43 10<br><u>info@boschrexroth.be</u><br><u>service@boschrexroth.be</u>                                                                                             | BEC A/S<br>Zinkvej 6<br>8900 Randers<br>Tel.: +45 (0)87 11 90 60<br>Fax: +45 (0)87 11 90 61                                                                                       |
| Great Britain – Großbritannien                                                                                                    | Finland - Finnland                                                                                                    | France - Frankreich                                                                                                    | France - Frankreich                                                                                                    |
| Bosch Rexroth Ltd.<br>Electric Drives & Controls<br>Broadway Lane, South Cerney<br>Cirencester, Glos GL7 5UH<br>Tel.: +44 (0)1285 863000<br>Fax: +44 (0)1285 863030<br><u>sales@boschrexroth.co.uk</u><br><u>service@boschrexroth.co.uk</u>                                                                     | Bosch Rexroth Oy<br>Electric Drives & Controls<br>Ansatie 6<br>017 40 Vantaa<br>Tel.: +358 (0)9 84 91-11<br>Fax: +358 (0)9 84 91-13 60                                                                                                    | Bosch Rexroth SAS<br>Electric Drives & Controls<br>Avenue de la Trentaine<br>(BP. 74)<br>77503 Chelles Cedex<br>Tel.: +33 (0)164 72-70 00<br>Fax: +33 (0)164 72-63 00<br>Hotline: +33 (0)608 33 43 28                                                                               | Bosch Rexroth SAS<br>Electric Drives & Controls<br>ZI de Thibaud, 20 bd. Thibaud<br>(BP. 1751)<br>31084 Toulouse<br>Tel.: +33 (0)5 61 43 61 87<br>Fax: +33 (0)5 61 43 94 12       |
| France – Frankreich                                                                                                    | Italy - Italien                                                                                                    | Italy - Italien                                                                                                    | Italy - Italien                                                                                                    |
| Bosch Rexroth SAS<br>Electric Drives & Controls<br>91, Bd. Irène Joliot-Curie<br>69634 Vénissieux – Cedex<br>Tel.: +33 (0)4 78 78 53 65<br>Fax: +33 (0)4 78 78 53 62                                                                                                    | Bosch Rexroth S.p.A.           Via G. Di Vittorio, 1           20063 Cernusco S/N.MI           Hotline:         +39 02 92 365 563           Tel.:         +39 02 92 365 1           Service:         +39 02 92 365 326           Fax:         +39 02 92 365 500           Service:         +39 02 92 365 503 | Bosch Rexroth S.p.A.           Via Paolo Veronesi, 250           10148 Torino           Tel.:         +39 011 224 88 11           Fax:         +39 011 224 88 30                                                                                                    | Bosch Rexroth S.p.A.<br>Via Mascia, 1<br>80053 Castellamare di Stabia NA<br>Tel.: +39 081 8 71 57 00<br>Fax: +39 081 8 71 68 85                                                   |
| Italy - Italien                                                                                                    | Italy - Italien                                                                                                    | Netherlands - Niederlande/Holland                                                                                                    | Netherlands - Niederlande/Holland                                                                                                    |
| Bosch Rexroth S.p.A.<br>Via del Progresso, 16 (Zona Ind.)<br>35020 Padova<br>Tel.: +39 049 8 70 13 70<br>Fax: +39 049 8 70 13 77                                                                                                    | Bosch Rexroth S.p.A.<br>Via Isonzo, 61<br>40033 Casalecchio di Reno (Bo)<br>Tel.: +39 051 29 86 430<br>Fax: +39 051 29 86 490                                                                                                    | Bosch Rexroth Services B.V.<br>Technical Services<br>Kruisbroeksestraat 1<br>(P.O. Box 32)<br>5281 RV Boxtel<br>Tel.: +31 (0) 411 65 16 40<br>+31 (0) 411 65 17 27<br>Fax: +31 (0) 411 67 78 14<br>+31 (0) 411 68 28 60<br><u>services@boschrexroth.nl</u>                          | Bosch Rexroth B.V.<br>Kruisbroeksestraat 1<br>(P.O. Box 32)<br>5281 RV Boxtel<br>Tel.: +31 (0) 411 65 19 51<br>Fax: +31 (0) 411 65 14 83<br>www.boschrexroth.nl                   |
| Norway - Norwegen                                                                                                    | Spain - Spanien                                                                                                    | Spain – Spanien                                                                                                    | Sweden - Schweden                                                                                                    |
| Bosch Rexroth AS           Electric Drives & Controls           Berghagan 1         or: Box 3007           1405 Ski-Langhus         1402 Ski           Tel.:         +47 (0) 64 86 41 00           Fax:         +47 (0) 64 86 90 62           Hotline:         +47 (0)64 86 94 82           jul.ruud@rexroth.no | Bosch Rexroth S.A.<br>Electric Drives & Controls<br>Centro Industrial Santiga<br>Obradors s/n<br>08130 Santa Perpetua de Mogoda<br>Barcelona<br>Tel.: +34 9 37 47 94 00<br>Fax: +34 9 37 47 94 01                                                                                                    | Goimendi S.A.<br>Electric Drives & Controls<br>Parque Empresarial Zuatzu<br>C/ Francisco Grandmontagne no.2<br>20018 San Sebastian<br>Tel.: +34 9 43 31 84 21<br>- service: +34 9 43 31 84 56<br>Fax: +34 9 43 31 84 27<br>- service: +34 9 43 31 84 60<br>sat.indramat@coimendi.es | Bosch Rexroth AB<br>Electric Drives & Controls<br>- Varuvägen 7<br>(Service: Konsumentvägen 4, Älfsjö)<br>125 81 Stockholm<br>Tel.: +46 (0)8 727 92 00<br>Fax: +46 (0)8 647 32 77 |
| Sweden - Schweden                                                                                                    | Switzerland East - Schweiz Ost                                                                                                    | Switzerland West - Schweiz West                                                                                                    |                                                                                                    |
| Bosch Rexroth AB<br>Electric Drives & Controls<br>Ekvändan 7<br>254 67 Helsingborg                                                                                                    | Bosch Rexroth Schweiz AG<br>Electric Drives & Controls<br>Hemrietstrasse 2<br>8863 Buttikon<br>Tel. +41 (0) 55 46 46 111                                                                                                    | Bosch Rexroth Suisse SA<br>Av. Général Guisan 26<br>1800 Vevey 1<br>Tel.: +41 (0)21 632 84 20                                                                                                    |                                                                                                    |

### 12.5.3 Europa (Ost) - Europe (East)

#### <u>vom Ausland</u>: (0) nach Landeskennziffer weglassen from abroad: don't dial (0) after country code

Czech Republic - Tschechien Poland – Polen Czech Republic - Tschechien Hungary - Ungarn DEL a.s. Bosch Rexroth Kft. Bosch Rexroth Sp.zo.o. Bosch -Rexroth, spol.s.r.o. Hviezdoslavova 5 Strojírenská 38 Angol utca 34 ul. Staszica 1 627 00 Brno 591 01 Zdar nad Sázavou 1149 Budapest 05-800 Pruszków Tel.: +420 566 64 3144 +36 (1) 422 3200 +48 22 738 18 00 Tel · +420 (0)5 48 126 358 Tel · Tel · Fax. +420 566 62 1657 +420 (0)5 48 126 112 +36 (1) 422 3201 - service: +48 22 738 18 46 Fax. Fax. Fax: +48 22 758 87 35 - service: +48 22 738 18 42 Poland - Polen Romania - Rumänien Romania - Rumänien Russia - Russland East Electric S.R.L. Bosch Rexroth Sp.zo.o. Bosch Rexroth Sp.zo.o. Bosch Rexroth OOO Biuro Poznan Bdul Basarabia no.250, sector 3 Str. Drobety nr. 4-10, app. 14 Wiatskaia ul. 27/15 ul. Dabrowskiego 81/85 73429 Bucuresti 70258 Bucuresti, Sector 2 127015 Moskau 60-529 Poznan Tel./Fax:: +40 (0)21 255 35 07 Tel.: +40 (0)1 210 48 25 Tel.: +7-095-785 74 78 Tel.: +48 061 847 64 62 /-63 +40 (0)21 255 77 13 +40 (0)21 725 61 21 +40 (0)1 210 29 50 +7-095 785 74 79 Fax. +40 (0)1 210 29 52 +48 061 847 64 02 Fax. Fax. +7 095 785 74 77 Fax: eastel@rdsnet.ro laura.kanina@boschrexroth.ru Russia - Russland Turkey - Türkei Turkey - Türkei Slowenia - Slowenien Bosch Rexroth Otomasyon Servo Kontrol Ltd. Sti DOMEL FI MIS San & Tic. A..S. Perpa Ticaret Merkezi B Blok 10, Internationalnaya Otoki 21 Fevzi Cakmak Cad No. 3 Kat: 11 No: 1609 246640 Gomel, Belarus 64 228 Zelezniki 34630 Sefaköy Istanbul 80270 Okmeydani-Istanbul Tel.: +375/ 232 53 42 70 +375/232532169 Tel.: +90 212 541 60 70 Tel: +90 212 320 30 80 Tel.: +386 5 5117 152 Fax: +386 5 5117 225 +375/232 53 37 69 Fax: +90 212 599 34 07 Fax: +90 212 320 30 81 Fax: elmis ltd@yahoo.com brane.ozebek@domel.si remzi.sali@servokontrol.com www.servokontrol.com

## 12.5.4 Afrika, Asien, Australien (inkl. Pazifischer Raum) - Africa, Asia, Australia (incl. Pacific Rim)

| Australia - Australien                                                                                                    | Australia - Australien                                                                                                    | China                                                                                                    | China                                                                                                    |
|----------------------------------------------------------------------------------------------------|----------------------------------------------------------------------------------------------------|----------------------------------------------------------------------------------------------------|----------------------------------------------------------------------------------------------------|
| AIMS - Australian Industrial<br>Machinery Services Pty. Ltd.<br>28 Westside Drive<br>Laverton North Vic 3026<br>Melbourne<br>Tel.: +61 3 93 14 3321<br>Fax: +61 3 93 14 3329<br>Hotlines: +61 3 93 14 3321<br>+61 4 19 369 195<br>enquires@aimservices.com.au | Bosch Rexroth Pty. Ltd.<br>No. 7, Endeavour Way<br>Braeside Victoria, 31 95<br>Melbourne<br>Tel.: +61 3 95 80 39 33<br>Fax: +61 3 95 80 17 33<br>mel@rexroth.com.au                                        | Shanghai Bosch Rexroth<br>Hydraulics & Automation Ltd.<br>Waigaoqiao, Free Trade Zone<br>No.122, Fu Te Dong Yi Road<br>Shanghai 200131 - P.R.China<br>Tel.: +86 21 58 66 30 30<br>Fax: +86 21 58 66 55 23<br>richard.yang sh@boschrexroth.com.cn<br>gf.zhu sh@boschrexroth.com.cn | Shanghai Bosch Rexroth<br>Hydraulics & Automation Ltd.<br>4/f, Marine Tower<br>No.1, Pudong Avenue<br>Shanghai 200120 - P.R.China<br>Tel: +86 21 68 86 15 88<br>Fax: +86 21 58 40 65 77 |
| China                                                                                                    | China                                                                                                    | China                                                                                                    | China                                                                                                    |
| Bosch Rexroth China Ltd.<br>15/F China World Trade Center<br>1, Jianguomenwai Avenue<br>Beijing 100004, P.R.China                                                                                                    | Bosch Rexroth China Ltd.<br>Guangzhou Repres. Office<br>Room 1014-1016, Metro Plaza,<br>Tian He District, 183 Tian He Bei Rd<br>Guangzhou 510075, P.R.China                                                | Bosch Rexroth (China) Ltd.<br>A-5F., 123 Lian Shan Street<br>Sha He Kou District<br>Dalian 116 023, P.R.China                                                                                                    | Melchers GmbH<br>BRC-SE, Tightening & Press-fit<br>13 Floor Est Ocean Centre<br>No.588 Yanan Rd. East<br>65 Yanan Rd. West<br>Shanghai 200001                                           |
| Tel.: +86 10 65 05 03 80<br>Fax: +86 10 65 05 03 79                                                                                                    | Tel.: +86 20 8755-0030<br>+86 20 8755-0011<br>Fax: +86 20 8755-2387                                                                                                    | Tel.: +86 411 46 78 930<br>Fax: +86 411 46 78 932                                                                                                    | Tel.: +86 21 6352 8848<br>Fax: +86 21 6351 3138                                                                                                    |
| Hongkong                                                                                                    | India - Indien                                                                                                    | India - Indien                                                                                                    | India - Indien                                                                                                    |
| Bosch Rexroth (China) Ltd.<br>6 <sup>th</sup> Floor,<br>Yeung Yiu Chung No.6 Ind Bldg.<br>19 Cheung Shun Street<br>Cheung Sha Wan,<br>Kowloon, Hongkong<br>Tel.: +852 22 62 51 00                                                                             | Bosch Rexroth (India) Ltd.<br>Electric Drives & Controls<br>Plot. No.96, Phase III<br>Peenya Industrial Area<br>Bangalore – 560058<br>Tel.: +91 80 51 17 0-211218                                          | Bosch Rexroth (India) Ltd.<br>Electric Drives & Controls<br>Advance House, II Floor<br>Ark Industrial Compound<br>Narol Naka, Makwana Road<br>Andheri (East), Mumbai - 400 059<br>Tel.: +91 22 28 56 32 90                                                                        | Bosch Rexroth (India) Ltd.<br>S-10, Green Park Extension<br>New Delhi – 110016<br>Tel.: +91 11 26 56 65 25                                                                              |
| Fax: +852 27 41 33 44<br>alexis.siu@boschrexroth.com.hk                                                                                                    | Fax: +91 80 83 94 345<br>+91 80 83 97 374<br>mohanvelu.t@boschrexroth.co.in                                                                                                    | +91 22 28 56 33 18<br>Fax: +91 22 28 56 32 93<br>singh.op@boschrexroth.co.in                                                                                                    | +91 11 26 56 65 27<br>Fax: +91 11 26 56 68 87<br>koul.rp@boschrexroth.co.in                                                                                                    |
| Indonesia - Indonesien                                                                                                    | Japan                                                                                                    | Japan                                                                                                    | Korea                                                                                                    |
| PT. Bosch Rexroth<br>Building # 202, Cilandak<br>Commercial Estate<br>Jl. Cilandak KKO, Jakarta 12560<br>Tel.: +62 21 7891169 (5 lines)<br>Fax: +62 21 7891170 - 71<br>rudy.karimun@boschrexroth.co.id                                                        | Bosch Rexroth Automation Corp.<br>Service Center Japan<br>Yutakagaoka 1810, Meito-ku,<br>NAGOYA 465-0035, Japan<br>Tel.: +81 52 777 88 41<br>+81 52 777 88 53<br>+81 52 777 88 79<br>Fax: +81 52 777 89 01 | Bosch Rexroth Automation Corp.<br>Electric Drives & Controls<br>2F, I.R. Building<br>Nakamachidai 4-26-44, Tsuzuki-ku<br>YOKOHAMA 224-0041, Japan<br>Tel.: +81 45 942 72 10<br>Fax: +81 45 942 03 41                                                                              | Bosch Rexroth-Korea Ltd.<br>Electric Drives and Controls<br>Bongwoo Bldg. 7FL, 31-7, 1Ga<br>Jangchoong-dong, Jung-gu<br>Seoul, 100-391<br>Tel.: +82 234 061 813<br>Fax: +82 222 641 295 |
| Korea                                                                                                    | Malaysia                                                                                                    | Singapore - Singapur                                                                                                    | South Africa - Südafrika                                                                                                    |
| Bosch Rexroth-Korea Ltd.<br>1515-14 Dadae-Dong, Saha-gu<br>Electric Drives & Controls<br>Pusan Metropolitan City, 604-050<br>Tel.: +82 51 26 00 741<br>Fax: +82 51 26 00 747                                                                                  | Bosch Rexroth Sdn.Bhd.<br>11, Jalan U8/82, Seksyen U8<br>40150 Shah Alam<br>Selangor, Malaysia<br>Tel.: +60 3 78 44 80 00<br>Fax: +60 3 78 45 48 00                                                        | Bosch Rexroth Pte Ltd<br>15D Tuas Road<br>Singapore 638520<br>Tel.: +65 68 61 87 33<br>Fax: +65 68 61 18 25                                                                                                    | TECTRA Automation (Pty) Ltd.           71 Watt Street, Meadowdale           Edenvale 1609           Tel.:         +27 11 971 94 00           Fax:         +27 11 971 94 40              |
| eunkyong.kim@boschrexroth.co.kr                                                                                                    | hockhwa@hotmail.com<br>rexroth1@tm.net.my                                                                                                    | sanjay.nemade<br>@boschrexroth.com.sg                                                                                                    | Hotline: +27 82 903 29 23<br>georgv@tectra.co.za                                                                                                    |
| Taiwan<br>Bosch Rexroth Co., Ltd.                                                                                                    | Thailand                                                                                                    |                                                                                                    |                                                                                                    |
| Taichung Branch<br>1F., No. 29, Fu-Ann 5th Street,<br>Xi-Tun Area, Taichung City<br>Taiwan, R.O.C.                                                                                                    | NC Advance Technology Co. Ltd.<br>59/76 Moo 9<br>Ramintra road 34<br>Tharang, Bangkhen,<br>Bangkok 10230                                                                                                   |                                                                                                    |                                                                                                    |
| Tel: +886 - 4 -23580400<br>Fax: +886 - 4 -23580402<br>charlie.chen@boschrexroth.com.tw<br>jim.lin@boschrexroth.com.tw<br>david.lai@boschrexroth.com.tw                                                                                                    | Tel.: +66 2 943 70 62<br>+66 2 943 71 21<br>Fax: +66 2 509 23 62<br>Hotline +66 1 984 61 52<br><u>sonkawin@hotmail.com</u>                                                                                 |                                                                                                    |                                                                                                    |

## 12.5.5 Nordamerika - North America

| USA                                                                                                    | USA Central Region - Mitte                                                                                                    | USA Southeast Region - Südwest                                                                                                    | USA SERVICE-HOTLINE                                                                                                    |
|----------------------------------------------------------------------------------------------------|----------------------------------------------------------------------------------------------------|----------------------------------------------------------------------------------------------------|----------------------------------------------------------------------------------------------------|
| Headquarters - Hauptniederlassung<br>Bosch Rexroth Corporation<br>Electric Drives & Controls<br>5150 Prairie Stone Parkway<br>Hoffman Estates, IL 60192-3707<br>Tel.: +1 847 6 45 36 00<br>Fax: +1 847 6 45 62 01<br>servicebrc@boschrexroth-us.com<br>repairbrc@boschrexroth-us.com | Bosch Rexroth Corporation<br>Electric Drives & Controls<br>Central Region Technical Center<br>1701 Harmon Road<br>Auburn Hills, MI 48326<br>Tel.: +1 248 3 93 33 30<br>Fax: +1 248 3 93 29 06      | Bosch Rexroth Corporation<br>Electric Drives & Controls<br>Southeastern Technical Center<br>3625 Swiftwater Park Drive<br>Suwanee, Georgia 30124<br>Tel.: +1 770 9 32 32 00<br>Fax: +1 770 9 32 19 03 | - 7 days x 24hrs -<br>+1-800-REX-ROTH<br>+1 800 739 7684                                                                             |
| USA East Region – Ost                                                                                                    | USA Northeast Region – Nordost                                                                                                    | USA West Region – West                                                                                                    |                                                                                                    |
| Bosch Rexroth Corporation<br>Electric Drives & Controls<br>Charlotte Regional Sales Office<br>14001 South Lakes Drive<br>Charlotte, North Carolina 28273<br>Tel.: +1 704 5 83 97 62<br>+1 704 5 83 14 86                                                                             | Bosch Rexroth Corporation<br>Electric Drives & Controls<br>Northeastern Technical Center<br>99 Rainbow Road<br>East Granby, Connecticut 06026<br>Tel.: +1 860 8 44 83 77<br>Fax: +1 860 8 44 85 95 | Bosch Rexroth Corporation<br>7901 Stoneridge Drive, Suite 220<br>Pleasant Hill, California 94588<br>Tel.: +1 925 227 10 84<br>Fax: +1 925 227 10 81                                                   |                                                                                                    |
| Canada East - Kanada Ost                                                                                                    | Canada West - Kanada West                                                                                                    | Mexico                                                                                                    | Mexico                                                                                                    |
| Bosch Rexroth Canada Corporation<br>Burlington Division<br>3426 Mainway Drive<br>Burlington, Ontario<br>Canada L7M 1A8                                                                                                    | Bosch Rexroth Canada Corporation<br>5345 Goring St.<br>Burnaby, British Columbia<br>Canada V7J 1R1                                                                                                 | Bosch Rexroth Mexico S.A. de C.V.<br>Calle Neptuno 72<br>Unidad Ind. Vallejo<br>07700 Mexico, D.F.                                                                                                    | Bosch Rexroth S.A. de C.V.<br>Calle Argentina No 3913<br>Fracc. las Torres<br>64930 Monterrey, N.L.                                  |
| Tel.:       +1 905 335 5511         Fax:       +1 905 335 4184         Hotline:       +1 905 335 5511         michael.moro@boschrexroth.ca                                                                                                    | Tel.         +1 604         205 5777           Fax         +1 604         205 6944           Hotline:         +1 604         205 5777           david.gunby@boschrexroth.ca                        | Tel.: +52 55 57 54 17 11<br>Fax: +52 55 57 54 50 73<br>mariofelipe.hemandez@boschrexroth.com.mx                                                                                                    | Tel.: +52 81 83 65 22 53<br>+52 81 83 65 89 11<br>+52 81 83 49 80 91<br>Fax: +52 81 83 65 52 80<br>mario.quiroga@boschrexroth.com.mx |

## 12.5.6 Südamerika - South America

| Argentina - Argentinien                                                                                                    | Argentina - Argentinien                                                                                         | Brazil - Brasilien                                                                                                    | Brazil - Brasilien                                                                                                    |
|----------------------------------------------------------------------------------------------------|----------------------------------------------------------------------------------------------------|----------------------------------------------------------------------------------------------------|----------------------------------------------------------------------------------------------------|
| Bosch Rexroth S.A.I.C.<br>"The Drive & Control Company"<br>Rosario 2302<br>B1606DLD Carapachay<br>Provincia de Buenos Aires | NAKASE<br>Servicio Tecnico CNC<br>Calle 49, No. 5764/66<br>B1653AOX Villa Balester<br>Provincia de Buenos Aires | Bosch Rexroth Ltda.<br>Av. Tégula, 888<br>Ponte Alta, Atibaia SP<br>CEP 12942-440                                                                | Bosch Rexroth Ltda.<br>R. Dr.Humberto Pinheiro Vieira, 100<br>Distrito Industrial [Caixa Postal 1273]<br>89220-390 Joinville - SC |
| Tel.: +54 11 4756 01 40<br>+54 11 4756 02 40<br>+54 11 4756 03 40<br>+54 11 4756 04 40<br>Fax: +54 11 4756 01 36            | Tel.: +54 11 4768 36 43<br>Fax: +54 11 4768 24 13<br>Hotline: +54 11 155 307 6781<br>nakase@usa.net             | Tel.: +55 11 4414 56 92<br>+55 11 4414 56 84<br>Fax sales: +55 11 4414 57 07<br>Fax serv.: +55 11 4414 56 86<br>alexandre.wittwer@rexroth.com.br | Tel./Fax: +55 47 473 58 33<br>Mobil: +55 47 9974 6645<br>prochnow@zaz.com.br                                                      |
| +54 11 4721 91 53                                                                                                    | nakase@nakase.com<br>gerencia@nakase.com (Service)                                                              |                                                                                                    |                                                                                                    |
| victor.jabif@boschrexroth.com.ar                                                                                            |                                                                                                    |                                                                                                    |                                                                                                    |
|                                                                                                    |                                                                                                    |                                                                                                    |                                                                                                    |
| Columbia - Kolumbien                                                                                                    |                                                                                                    |                                                                                                    |                                                                                                    |
| Reflutec de Colombia Ltda.<br>Calle 37 No. 22-31<br>Santafé de Bogotá, D.C.<br>Colombia                                     |                                                                                                    |                                                                                                    |                                                                                                    |
| Tel.: +57 1 368 82 67<br>+57 1 368 02 59<br>Fax: +57 1 268 97 37                                                            |                                                                                                    |                                                                                                    |                                                                                                    |
| reflutec@neutel.com.co<br>reflutec@007mundo.com                                                                             |                                                                                                    |                                                                                                    |                                                                                                    |

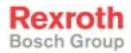

 Bosch Rexroth AG

 Electric Drives and Controls

 P.O. Box 13 57

 97803 Lohr, Germany

 Bgm.-Dr.-Nebel-Str. 2

 97816 Lohr, Germany

 Phone
 +49 93 52-40-50 60

 Fax
 +49 93 52-40-049 41

 service.scvc@boschrexroth.com
 service.schrexroth.com

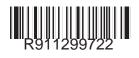